# **Oblikovanje procesa robotiziranog zavarivanja karoserije automobila**

**Radić, Matija**

#### **Master's thesis / Diplomski rad**

**2020**

*Degree Grantor / Ustanova koja je dodijelila akademski / stručni stupanj:* **University of Zagreb, Faculty of Mechanical Engineering and Naval Architecture / Sveučilište u Zagrebu, Fakultet strojarstva i brodogradnje**

*Permanent link / Trajna poveznica:* <https://urn.nsk.hr/urn:nbn:hr:235:253118>

*Rights / Prava:* [In copyright](http://rightsstatements.org/vocab/InC/1.0/) / [Zaštićeno autorskim pravom.](http://rightsstatements.org/vocab/InC/1.0/)

*Download date / Datum preuzimanja:* **2025-01-09**

*Repository / Repozitorij:*

[Repository of Faculty of Mechanical Engineering](https://repozitorij.fsb.unizg.hr) [and Naval Architecture University of Zagreb](https://repozitorij.fsb.unizg.hr)

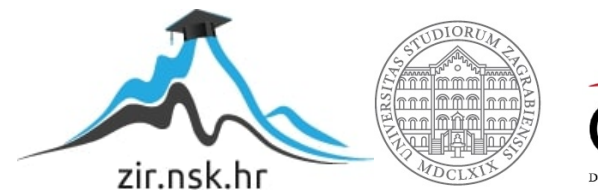

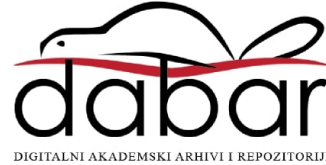

SVEUČILIŠTE U ZAGREBU FAKULTET STROJARSTVA I BRODOGRADNJE

# **DIPLOMSKI RAD**

**Matija Radić**

Zagreb, 2020g.

SVEUČILIŠTE U ZAGREBU FAKULTET STROJARSTVA I BRODOGRADNJE

# **OBLIKOVANJE PROCESA ROBOTIZIRANOG ZAVARIVANJA KAROSERIJE AUTOMOBILA**

Prof. dr. sc. Petar Ćurković, dipl. ing. Matija Radić

Mentor: Student:

Zagreb, 2020g.

Izjavljujem da sam ovaj rad izradio samostalno koristeći znanja stečena tijekom studija i navedenu literaturu.

Zahvaljujem se mentoru prof. Petru Ćurkoviću i kolegama iz Metroleca na pomoći.

Matija Radić

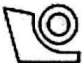

#### SVEUČILIŠTE U ZAGREBU FAKULTET STROJARSTVA I BRODOGRADNJE

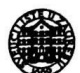

 $\overline{\phantom{a}}$ 

Središnje povjerenstvo za završne i diplomske ispite Povjerenstvo za diplomske radove studija strojarstva za smjerove: proizvodno inženjerstvo, računalno inženjerstvo, industrijsko inženjerstvo i menadžment, inženjerstvo materijala te mehatronika i robotika

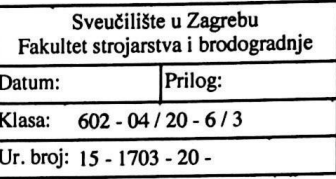

#### **DIPLOMSKI ZADATAK**

Student:

**MATIJA RADIĆ** 

0035202382 Mat. br.:

Naslov rada na Oblikovanje procesa robotiziranog zavarivanja karoserije automobila hrvatskom jeziku:

Naslov rada na Design of a car body robotized welding process engleskom jeziku:

Opis zadatka:

Robotska tehnologija sustavno se koristi u automobilskoj industriji u područjima montaže, bojenja, kontrole, te zavarivanja. Kod robotskoga zavarivanja najvažnije prednosti naspram ručnih metoda su preciznost, brzina te ponovljivost izvođenja operacije zavarivanja. Dodatno se ljude oslobađa izvođenja ponavljajućih radnji u potencijalno opasnoj i nezdravoj radnoj okolini.

Kako bi se uspješno u cjelokupni proizvodni proces integrirala robotska jedinica za zavarivanje neophodno je, između ostaloga, osigurati komunikaciju robota s ostalim dijelovima radne jedinice: upravljačkim računalom, transportnim elementima, senzorima, te ostalim izvršnim elementima.

U ovome je radu potrebno istražiti mogućnosti primjena različitih komunikacijskih protokola koji se koriste za komunikaciju industrijskih komponenata, te izvršiti njihovu poredbenu analizu i odabrati odgovarajući komunikacijski protokol.

Nadalje je potrebno, prema odabranome dijelu koji se zavaruje, oblikovati kompletnu robotsku ćeliju, uspoređujući pritom ugradnju robota različitih proizvođača. Posebno je pri tome potrebno obratiti pozornost na mogućnost suradnje čovjeka i robota, odnosno osigurati sigurnost operatera koji može dijeliti radni prostor s robotom.

U odgovarajućem simulacijskom okružju (npr. RoboDK, RoboGuide, KukaSIM ili nekom sličnom) potrebno je generirati programske kodove i simulirati kretnje robota pri izvođenju operacije zavarivanja.

U radu je potrebno navesti literaturu i eventualno dobivenu pomoć.

Zadatak zadan: 24. rujna 2020. Rok predaje rada: 26. studenog 2020.

Predviđeni datum obrane: 30. studenog do 4. prosinca 2020.

Zadatak zada doc. dr. sc. Petar Ćurković

Predsjednica Povjerenstva: prof. dr. sc. Biserka Runje

# SADRŽAJ

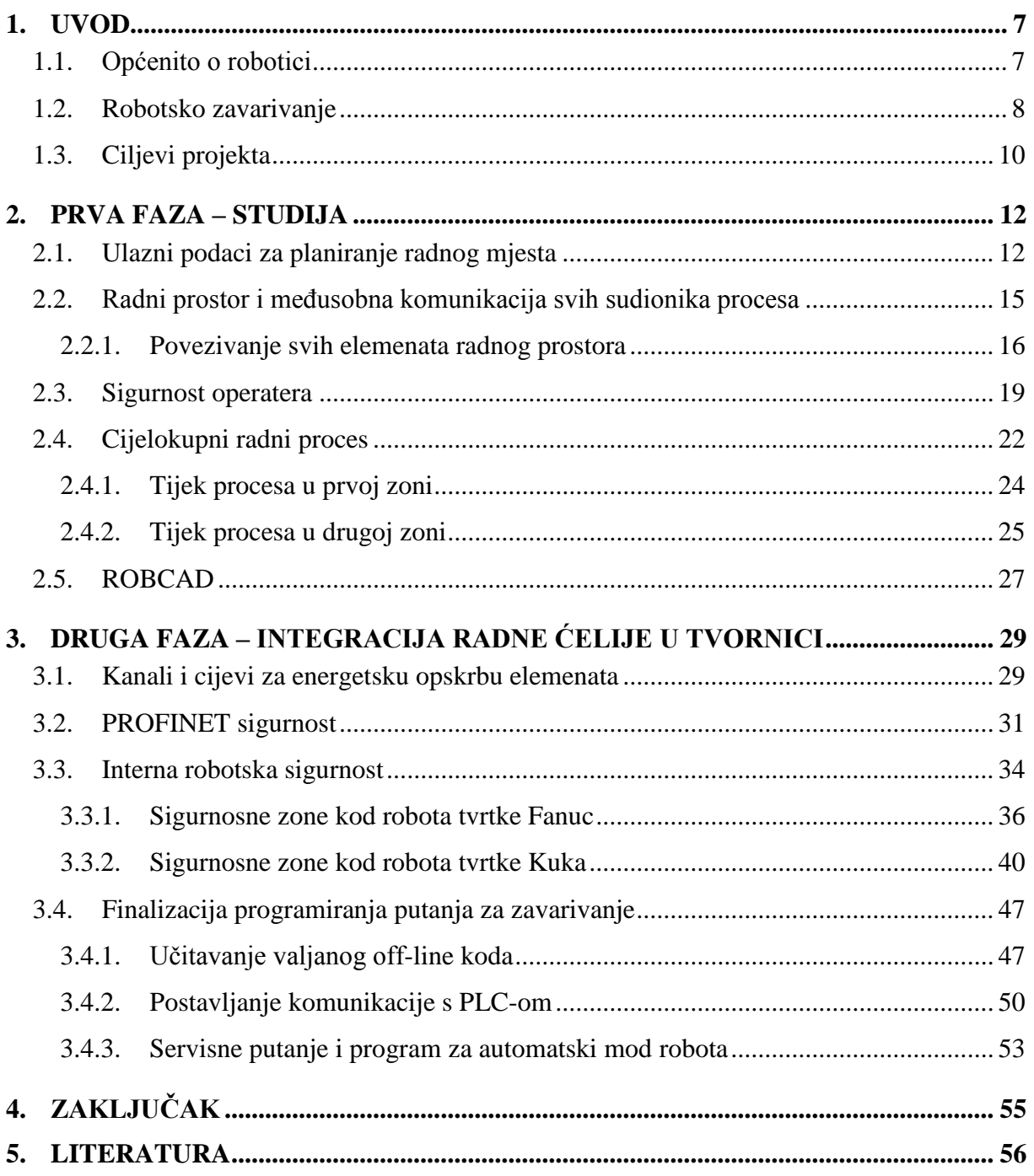

# **POPIS SLIKA**

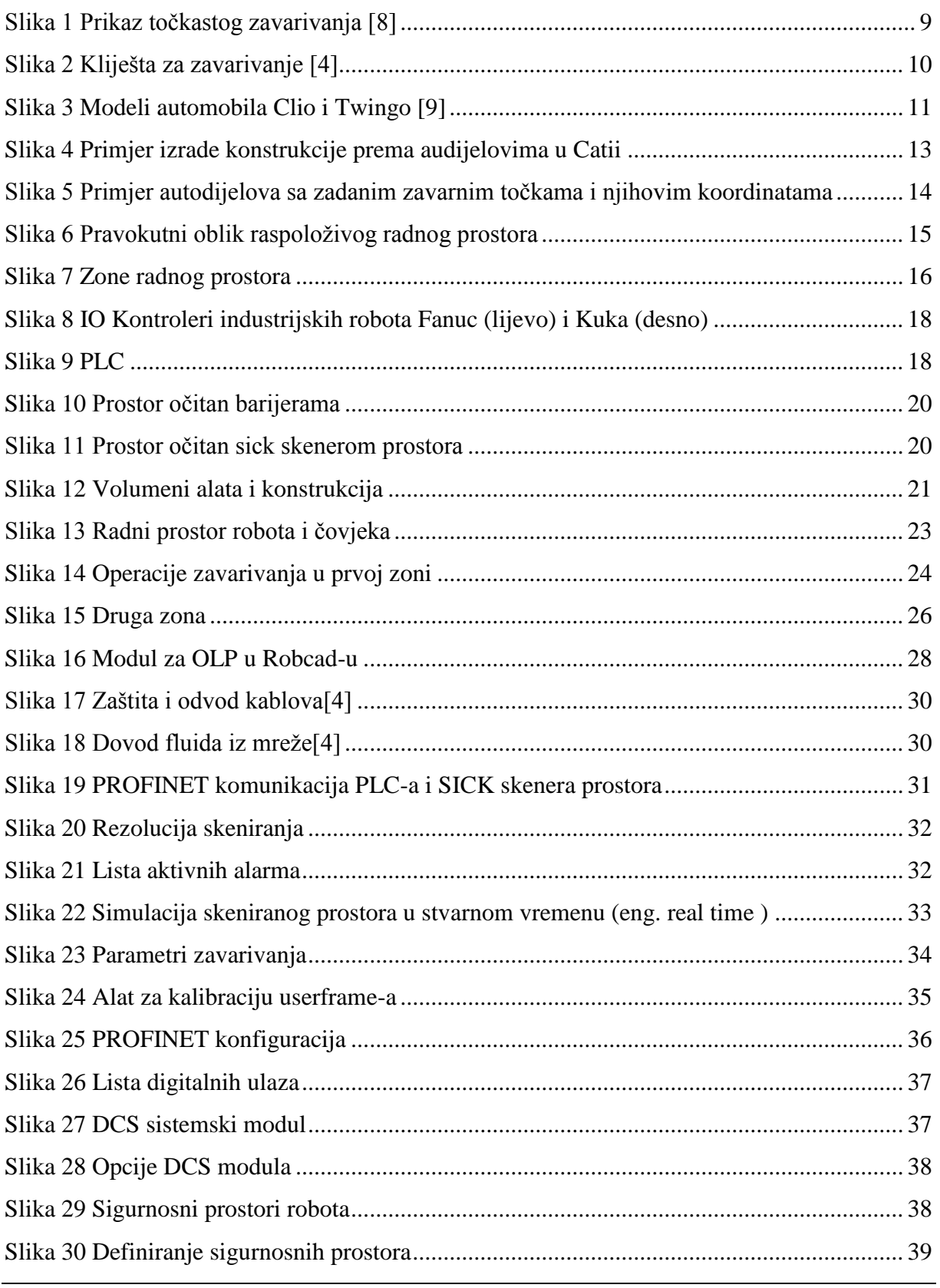

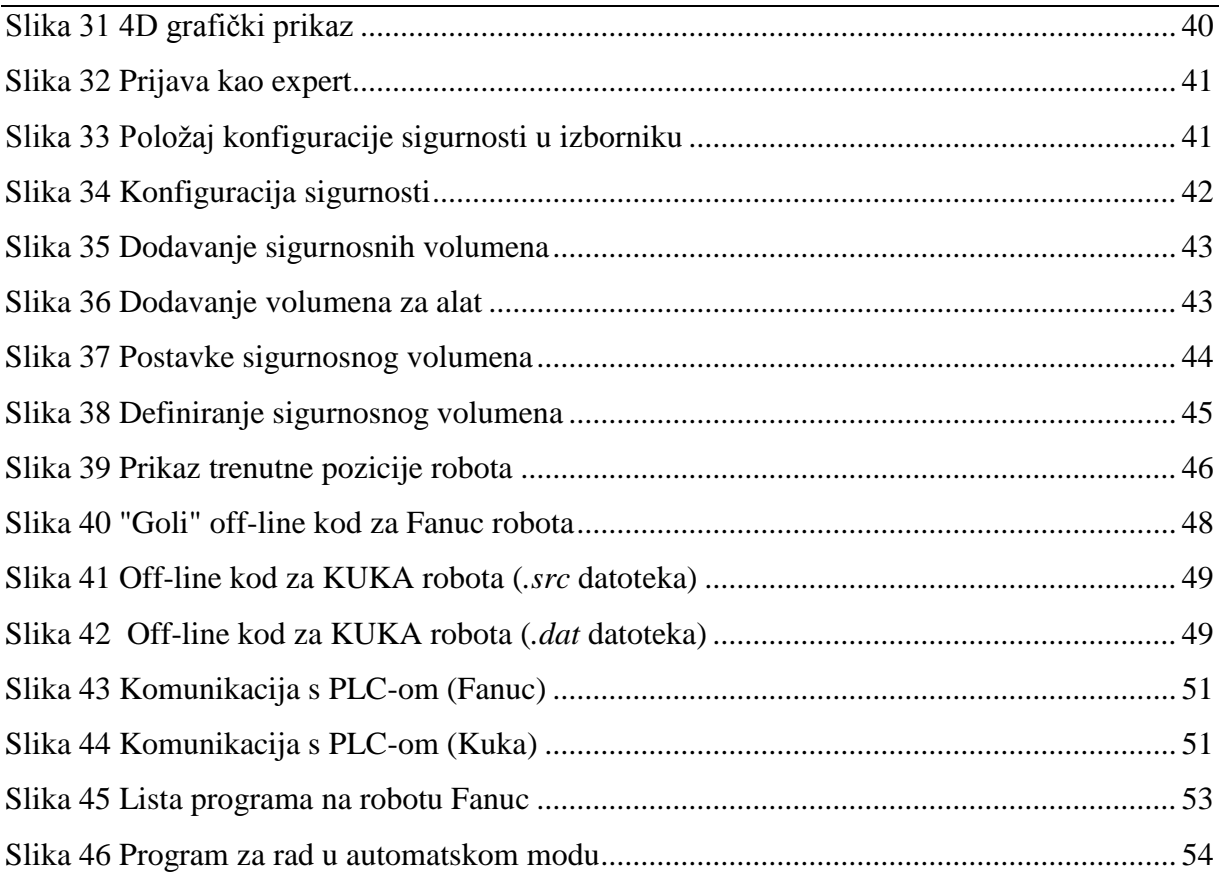

# **POPIS KRATICA**

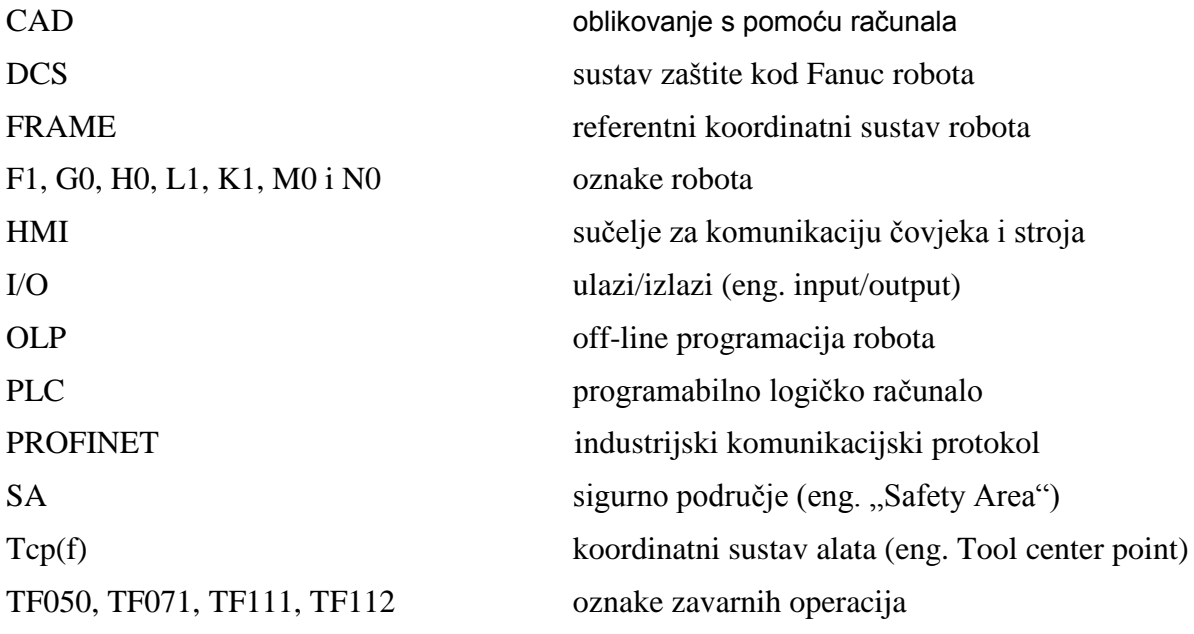

# **SAŽETAK**

U radu je prikazan cijeli proces robotizacije točkastog zavarivanja karoserija vozila te niz izazova i problema koji se javljaju. Proces se odvio u tvornici *Revoz*, tvrtke *Renault*, na području Republike Slovenije.

Dani su početni uvjeti koje je tvrtka postavila i pomoću kojih se planirao cijelokupan proces automatizacije i robotizacije.

Plan radnog mjesta robota u tvornici je priložen, te će se analizirati radni prostori u kojima će pojedini roboti obavljati zadatke. Navedeni su svi elementi u otoku, te im je pridodana uloga u cijelom procesu robotizacije.

Nadalje, nakon početne faze studiranja, odnosno projektiranja cijelokupnog procesa, dan je detaljan opis implementacije cijelog procesa u tvornici.

Za kraj se evidentira vrijeme utrošeno na cijelokupan proces automatizacije/robotizacije procesa, te se iznose očekivanja od cijelog sustava.

Ključne riječi: točkasto zavarivanje, robot, robotizacija, sigurnost čovjeka, karoserija

### **SUMMARY**

This paper presents the whole automotive welding process of the vehicle body and a series of challenges and problems that arise. The process took place at the Revoz factory, Renault, in the territory of the Republic of Slovenia.

The initial conditions set by the factory and used to plan the entire process of automation and robotization are given.

A robot workplace plan in the factory is attached, and the workspaces in which individual robots will perform task will be analyzed. All the elements in the island are listed, and their role in the whole robotization process is added.

Furthermore, after the initial phase of studying, that is designing the entire process, a detailed description of the implementation of the entire process in the factory is given.

Finally, the time spent on the entire process automation / robotization process is recorded, and expectations from the entire system are presented.

Key words: spot welding, robot, robotization, human security, car body

# <span id="page-11-0"></span>**1. UVOD**

#### <span id="page-11-1"></span>**1.1. Općenito o robotici**

Robotika je interdisciplinarno znanstveno područje koje se bavi projektiranjem, konstruiranjem, upravljanjem i primjenom robota. Zasniva se na mehatronici, te objedinjuje niz znanstvenih područja i disciplina, poput strojarstva, elektrotehnike, elektronike, automatike, računarstva i umjetne inteligencije. [2]

Prva ideja o robotima datira još od Leonarda da Vincija (1452−1519), koji je zamislio robota kao pokretni stroj u obliku lava. Međutim, termin robot uveo je 1920. češki književnik Karel Čapek (1890−1938) u svojoj drami R. U. R. (Rossumovi Univerzalni Roboti). Rabio je riječ robotnik (koja se može prevesti kao »rob, radnik« i sl.) te je zamišljen kao čovjekoliki stroj sa sposobnošću rasuđivanja. Riječ robotika uveo je Isaac Asimov (1920−1992) u svojoj znanstveno-fantastičnoj pripovijetki Izmotavanje (Runaround), objavljenoj 1942. Komercijalnu proizvodnju prvoga industrijskog robota naziva Unimate započeli su George Devol (1912−2011) i Joseph Engelberger (1925−2015) početkom 1960-ih u SAD-u. [3]

Pojam robota u današnjem vremenu asocira se na automatizirane strojeve višestruke namjene koji se sastoje od konstrukcije s pripadajućim pogonskim uređajima, senzora i upravljačkog uređaja. Dijele se po stupnju pokretljivosti (statički i mobilni roboti), strukturi konstrukcije (mehatronički, biotronički i bioroboti), namjeni (industrijski, medicinski, edukacijski, podvodni, roboti za istraživanje svemira, vojni roboti, osobni roboti), veličini (makroroboti, mikroroboti i nanoroboti). Danas se najviše primjenjuju industrijski roboti, npr. u automobilskoj industriji za sastavljanje dijelova vozila, bojenje ili zavarivanje karoserije i dr. Roboti se osobito rabe u okruženju opasnom za čovjeka (podvodni roboti, svemirske robotske letjelice, roboti za razminiranje i dr.), kao sredstva unutarnjeg transporta, ali i za zabavu, natjecanja te kao dječje igračke. [2]

U ovom radu govoriti će se o industrijskim robotima, koji su okosnica automobilske industrije. Njihova produktivnost, ponovljivost, te rad u prostorima koji su opasni za čovjeka, postavlja ih u ulogu neizostavnog člana svake tvornice automobila.

#### <span id="page-12-0"></span>**1.2. Robotsko zavarivanje**

Zavarivanje je [spajanje](https://www.wikiwand.com/hr/Spoj_(strojarstvo)) dvaju ili više, istorodnih ili raznorodnih [materijala,](https://www.wikiwand.com/hr/Materijal) taljenjem ili [pritiskom,](https://www.wikiwand.com/hr/Tlak) sa ili bez dodavanja dodatnog materijala, na način da se dobije homogeni [zavareni](https://www.wikiwand.com/hr/Zavareni_spoj) spoj. Različiti izvori [energije](https://www.wikiwand.com/hr/Energija) se mogu koristiti za zavarivanje, kao što je mlaz vrućih [plinova](https://www.wikiwand.com/hr/Plin) (plinski [plamen](https://www.wikiwand.com/hr/Plamen) ili mlaz [plazme\)](https://www.wikiwand.com/hr/Plazma), [električni](https://www.wikiwand.com/hr/Elektri%C4%8Dni_luk) luk, tok nabijenih čestica (mlaz [elektrona](https://www.wikiwand.com/hr/Elektron) ili [iona](https://www.wikiwand.com/hr/Ion) u [vakuumu\)](https://www.wikiwand.com/hr/Vakuum), tokovi zračenja [\(laser\)](https://www.wikiwand.com/hr/Laser), [električna](https://www.wikiwand.com/hr/Elektri%C4%8Dna_struja) [struja](https://www.wikiwand.com/hr/Elektri%C4%8Dna_struja) (elektrootporno zavarivanje), [trenje,](https://www.wikiwand.com/hr/Trenje) [ultrazvuk](https://www.wikiwand.com/hr/Ultrazvuk) i sl. Zavarivanje se može obavljati u radionici, na otvorenom prostoru, u vodi ili u svemiru. [5]

Najpogodniji način zavarivanja u robotskoj tehnologiji (analogno tome i autoindustriji) je točkasto elektrootporno zavarivanje. Točkasto zavarivanje ili točkasto elektrootporno zavarivanje je [preklopno](https://hr.wikipedia.org/wiki/Zavareni_spoj) zavarivanje taljenjem dvaju dijelova stegnutih između dviju elektroda, kroz koje se dovodi [električna struja.](https://hr.wikipedia.org/wiki/Elektri%C4%8Dna_struja) Na dodirnom se mjestu obaju dijelova koji se zavaruju stvara Jouleova toplina, koja rastali materijal i talina se izmješa. Nastali zavar ima oblik točke, a presjek mu je u obliku [leće.](https://hr.wikipedia.org/wiki/Le%C4%87a_(optika)) [6]

Da bi došlo do spajanja dva metala, odnosno do procesa zavarivanja, potrebno je ostvariti nekoliko uvjeta. Prije svega potrebno je postaviti izvor električne struje (transformator) relativno blizu mjesta zavara (kako bi bio što manji gubitak el.energije prilikom prolaska el. struje kroz vodiče). Zatim je potrebno na izvor struje implementirati dobre vodiče (najčešće bakrene) koji će zatvoriti strujni krug. Također, jedan od tih vodiča mora biti pokretan kako bi se mogla ostvariti sila između dva metala prilikom zatvaranja strujnoga kruga. Dakle, za ostvarivanje sile i zatvaranje strujnog kruga potrebno je implementirati i aktuator ((servo)motor ili pneumatski cilindar). Kada su svi uvjeti ispunjeni i kada je došlo do pritiska dviju elektroda sa metalima, dolazi do taljenja metala zbog električnog otpora na vrhovima elektroda. Nakon toga slijedi naglo hlađenje metala (zbog hladnijeg okolnog medija), te se stvara zavareni spoj u obliku točke. Što su deblji metali koji se zavaruju, to je i veća jakost struje potrebna za stvaranje većeg el. otpora, odnosno veće topline koja se pritom oslobađa. U slučaju debljih limova, odnosno veće jakosti el. energije, potrebno je omogućiti i brže hlađenje metala, ali i vodiča koji zatvaraju strujni krug, da nebi došlo do njihovog taljenja. To se najčešće izvodi stalnim cirkuliranjem vode kroz vodiče i elektrode. [7]

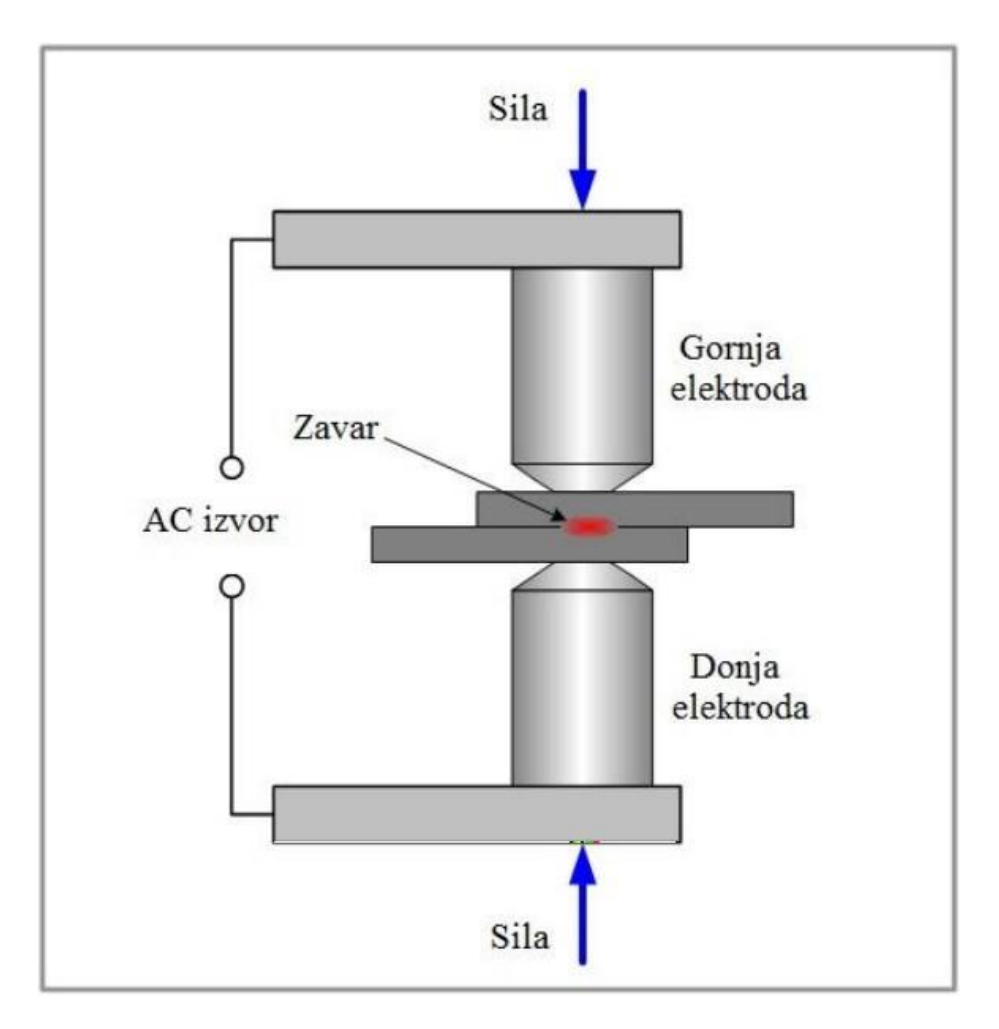

**Slika 1 Prikaz točkastog zavarivanja [8]**

<span id="page-13-0"></span>U dizajniranju autodijelova vodi se računa o debljini lima. Raspon debljine limova je 0.7 – 3.5 milimetara. Treba napomenuti da je 3.5 milimetra ekstremno debeo lim i takvi su vrlo rijetki. Prosjek je 1.5 milimetra. **[**4]

Kao što je već navedeno, točkasto elektrootporno zavarivanje najpogodniji je način zavarivanja limova karoserije automobila. Naravno, nije jedini način spajanja karoserije trajnim spojevima, ali je daleko najčešće izvođen način spajanja limova. Pogodan je iz razloga što su uvjeti potrebni za ostvarivanje takvog spoja lako ostvarivi, te je robotizacija takvih operacija postala neminovnost. Sve što je potrebno da se ispune gore navedeni uvjeti za ostvarivanje točkastog zavara ukomponirano je u kompaktan alat u obliku kliješta. Stoga je uvriježeno da se taj alat još naziva i kliješta za zavarivanje. Primjer takvih kliješta za zavarivanje prikazan je u obliku CAD modela na slici 2.

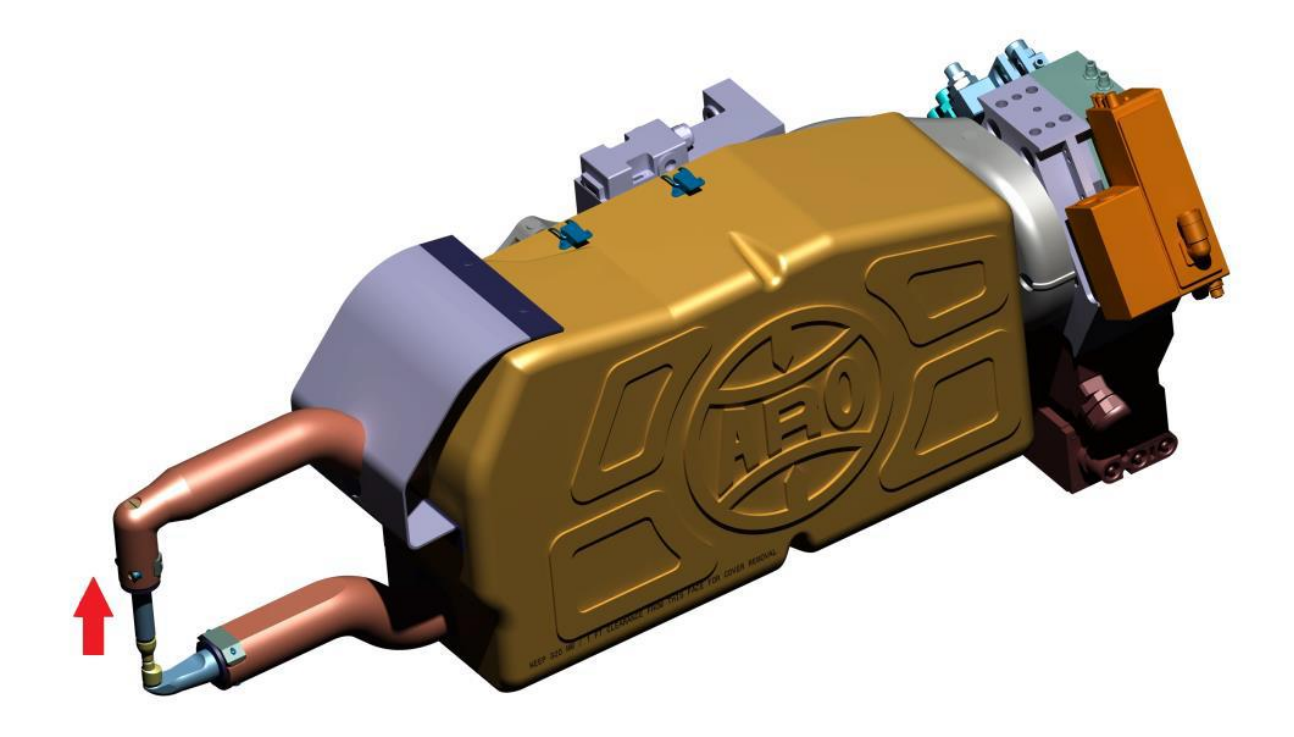

**Slika 2 Kliješta za zavarivanje [4]**

<span id="page-14-1"></span>Na slici 2 može se uočiti kako je doista alat s kojim robot manipulira i zavaruje limove jako kompaktan. Na šestoj osi robota priključi se nosač koji će nositi cijeli sklop koji objedinjuje sve elemente alata za zavarivanje. Tranzistor i servomotor zaštićeni su plastičnom pregradom (na slici prikazana žutom bojom) te se osigurao od dodira čovjeka. Kliještima upravlja robot, preko posebnog upravljačkog uređaja koji dobavlja proizvođač kliješta (u ovom projektu tvrtka *Aro*)

#### <span id="page-14-0"></span>**1.3. Ciljevi projekta**

U ovome radu pokazat će se jedan zahtjev za robotizacijom i njenu realizaciju od samog početka procesa do njenog završetka i puštanja u proizvodnju. Zahtjev za robotizacijom podnijela je tvornica automobila *Revoz* koja je u vlasništvu francuske tvrtke *Renault*, a cilj joj je smanjiti broj radnika, te poboljšati kvalitetu zavara, te u konačnici donijeti veći profit. Isto tako cilj im je učiniti svoju tvornicu konkurentnijom u odnosu na druge tvornice iste tvrtke, kako bi baš oni dobivali veći broj investicija i ulaganja.

Tvornica *Revoz* smještena je u Novom Mestu u Republici Sloveniji, te se u njoj proizvode dva modela automobila tvrtke *Renault*. Radi se o modelima *Twingo* i *Clio.*[4]

Konkretan zadatak u ovom radu biti će robotsko zavarivanje autodijeladijela na podnožju karoserije modela *Twingo*. Iz razloga o zaštiti prava koje tvrtka ima, neće se navesti ime toga dijela.

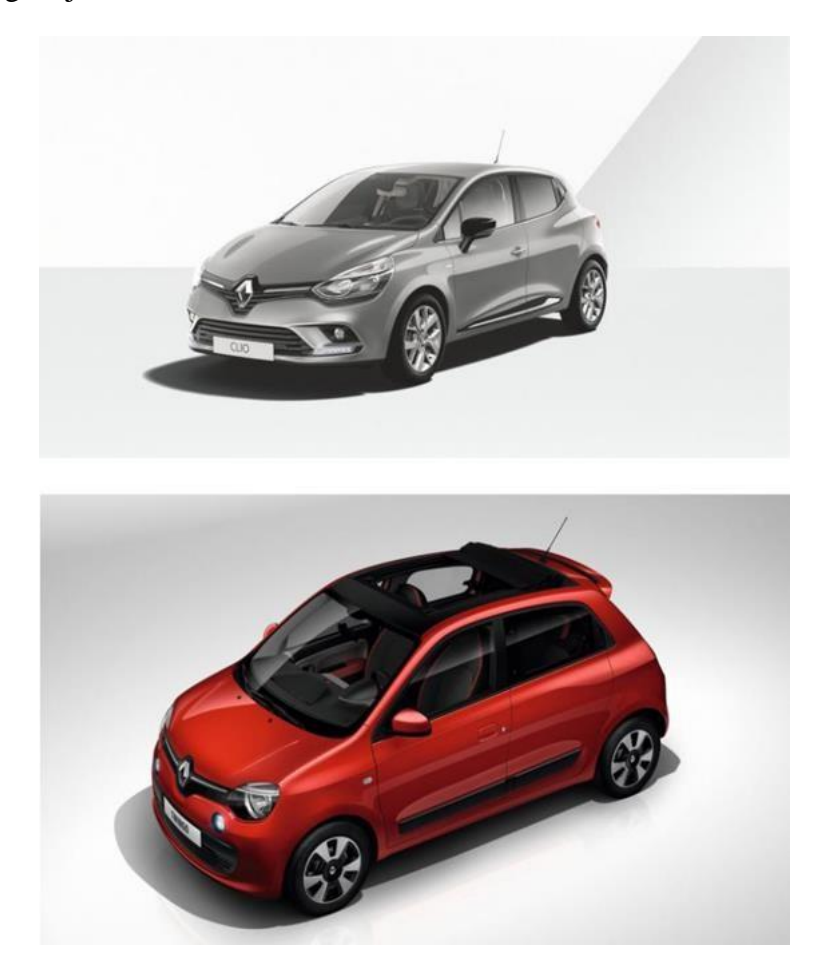

**Slika 3 Modeli automobila Clio i Twingo [9]**

<span id="page-15-0"></span>Zadatak projekta je kompletna studija procesa zavarivanja od konstruiranja mehaničkih konstrukcija na kojima će se zavarivati, te svih ostalih elemenata radnog mjesta, pa do integriranja istih u tvornici, te će se obratiti pozornost na komunikaciji robota sa svim elementima radnog mjesta. Konstrukcijska riješenja će se zaobići i njih će se uzeti kao komercijalne elemente koji su napravljeni po narudžbi. Rad će se sastojati od 3 faze. Prva faza biti će studija u kojoj će se objasniti tijek procesa. Druga faza biti će integriranje radnog mjesta, što znači da će biti dani načini riješavanja komunikacije obrađene u fazi studija. U toj fazi biti će dana usporedba dva proizvođača industrijskih robota – Kuka i Fanuc. I za kraj će biti dani neki završni podaci i dojmovi nakon što je počela proizvodnja na tom radnom mjestu.

#### <span id="page-16-0"></span>**2. PRVA FAZA – STUDIJA**

Do trenutka kada se odlučilo o robotizaciji, operater je obavljao niz operacija da bi se zavario pojedini dio na karoseriji. Morao je vaditi točne dijelove iz određenih kontejnera i pripremati ih na zavarne konstrukcije. Zatim je trebao rukovati sa zavarnim kliještima i znati točno gdje su vodiči na konstrukcijama za zavarne točke. Naposlijetku je trebao komunicirati sa upravljačkim dijelom, odnosno PLC-om, koji je otvarao, odnosno zatvarao pneumatske cilindre i primao informacije od senzora. Česti problemi kod ručnog zavarivanja su izostavljeni zavari, kada operater naprosto izostavi pojedine točke, ali isto tako i nekvalitetni zavari, što itekako utječe na završni proizvod. [4]

#### <span id="page-16-1"></span>**2.1. Ulazni podaci za planiranje radnog mjesta**

Proces ručnog zavarivanja, kao što je gore navedeno ima nekoliko faza. Prva je dobava dijelova (limova) koji se trebaju zavariti. Ako operater radi na nekoliko stanica, potrebno ga je upoznati sa redoslijedom zavarivanja pojedinih dijelova, kako se nebi dogodilo da se zavare autodijelovi na krivoj poziciji na karoseriji i time onemogućila montaža u kasnijim fazama. Nakon toga slijedi pozicioniranje dijelova na zavarene konstrukcije. [4]

Prvi i najbitniji ulazni podatak kod projektiranja radnog mjesta u automatiziranom pogonu su stoga autodijelovi koji se zavaruju. Prema njima se planira oblik konstrukcija na kojima će se zavarivati, te ovisno o broju dijelova i broj radnih mjesta. Sama konstrukcija na kojoj se zavaruje jako je složen sklop preciznih mehaničkih elemenata koji rade u suradnji sa pneumatskim cilindrima i senzorima kojima se upravlja pomoću računala. Konstruiranje istih radi se u CAD računalnim programima, te se rade tehničke dokumentacije koje se šalju na izradu. U tvornici Revoz rabi se Catia CAD program, kao i u većini tvornica automobila diljem svijeta.

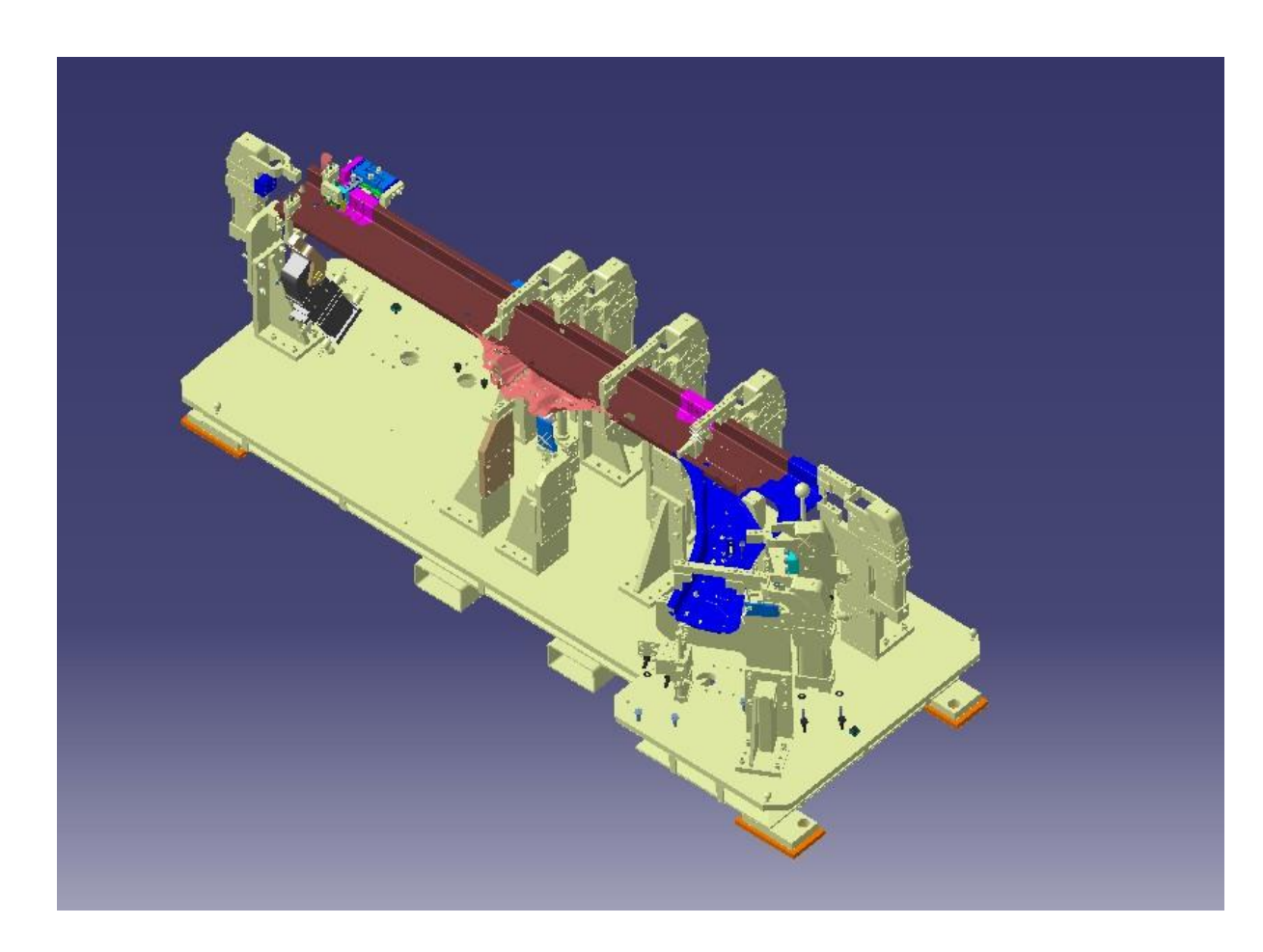

**Slika 4 Primjer izrade konstrukcije prema audijelovima u Catii**

<span id="page-17-0"></span>Drugi ulazni podatak koji je jednako važan kao i prvi, jer su međusobno ovisni jedan o drugome, je broj zavarnih točaka. Taj ulazni podatak diktira vrijeme izvođenja, a ovisno o brzini izvođenja ovisi i kompletna zarada tvornice. Poznato je još od vremena početaka industrijalizacije, za vrijeme naglog rasta proizvodnje Fordovih modela automobila, da je vrijeme novac. Za razliku od tog vremena, u današnjem vremenu radnici ipak imaju puno bolje uvjete rada, jer su se pojavili industrijski roboti. Upravo ti industrijski roboti su treći ulazni podatak u projektiranju radnog mjesta. Broj zavarnih točaka može uvjetovati broj robota, ako je tvornica zadala vrijeme izvođenja zavarivanja.

Ako je pak ulazni podatak broj dostupnih robota, kao u ovom slučaju, onda se nastoji prostudirati optimalan broj zavarnih točaka koji će svaki robot zavarivati. Tvornica je na skladištu za ovaj projekt imala na raspolaganju 8 robota. 4 robota proizvela je Japanska tvrtka "Fanuc", a ostala 4 proizvedeni su od njemačko-kineske tvrtke "Kuka".

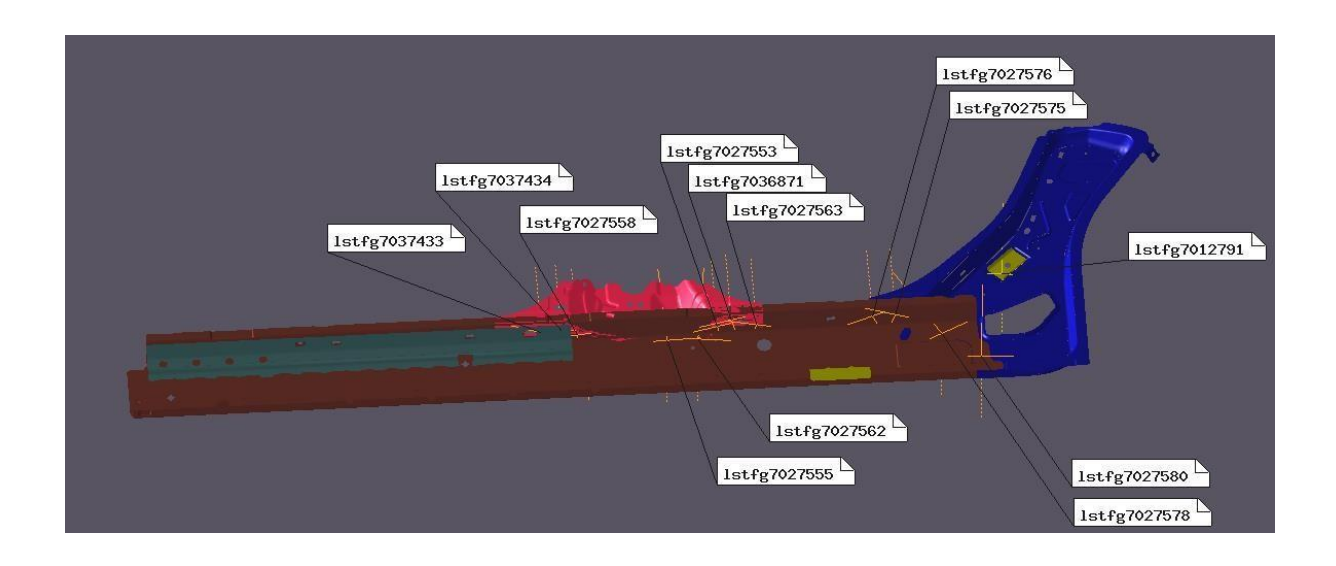

**UTIL D01- TF050G** R<sub>4</sub>S

| Location Name |           |             | Rx       | Member of / Attached to<br>Rv<br>Rz   |                       |
|---------------|-----------|-------------|----------|---------------------------------------|-----------------------|
| lstfq7002244  | 11747,000 | $-653,720$  | 170.269  | 67.173   path<br>$1 - 1.163$ $12.765$ | f1 t sr tf50 q r      |
| lstfq7009353  | 11528.118 | $-645.169$  | 1169.821 | 103.521   path<br>10.701<br>12.917    | f1 t sr tf50 g r      |
| lstfq7005029  | 1192.737  | $-640.489$  | 1169.576 | 83.245 lpath<br>12,979<br>$1 - 0.353$ | f1 t sr tf50 q r      |
| lstfq7009345  | 11162,000 | $-655.899$  | 1170.383 | 10.275<br>12.987<br>95.262<br>Ipath   | f1 t sr tf50 q r      |
| lstf17038349  | 1469,000  | $-678,800$  | 9.200    | 190,000 1-80,4621180,000 lpath        | $f1$ t sr tf50 q r    |
| 1stf17038351  | 1568,000  | $-678.800$  | 9.199    | 1-90.0001-89.53810.000<br> path       | $f1$ t sr tf50 q r    |
| 1stf17028116  | 688,403   | $-628, 296$ | 110.206  | 1-90.0001-52.98710.000<br>Ipath       | $f1$ t sr t $f50$ q r |
| lstf17028115  | 1753.741  | $-628.296$  | 110,000  | 90.000  -71.485 180.000   path        | f1 t sr tf50 q r      |
| lstfq7009351  | 11417.497 | $-629.500$  | 1154.799 | (-90,0001-82,83810,000<br>Ipath       | f1 t sr tf50 q r      |
| lstfq7011943  | 11873.127 | $-629.499$  | 139,680  | 190,000 1-62,6881180,000 lpath        | fl t sr tf50 q r      |
| lstfq7019392  | 11943,000 | $-629.500$  | 178.749  | $-90,0001 - 85,31210,000$<br>Ipath    | f1 t sr tf50 q r      |
| lstfq7012791  | 1994,066  | $-626,700$  | 1281.939 | (-90,000) -85,312(0,000<br>lpath      | f1 t sr tf50 q r      |

<span id="page-18-0"></span>**Slika 5 Primjer autodijelova sa zadanim zavarnim točkama i njihovim koordinatama**

Sljedeći ulazni podatak je fizički prostor koji je tvornica namjenila za ovaj proces. Ovisno o obliku istog, projektirao se razmještaj robota i veličina njihovog radnog djelokrug. Dakako, na cjelokupni radni prostor treba oduzeti i mjesto za skladištenje dijelova i prolaz viličara.

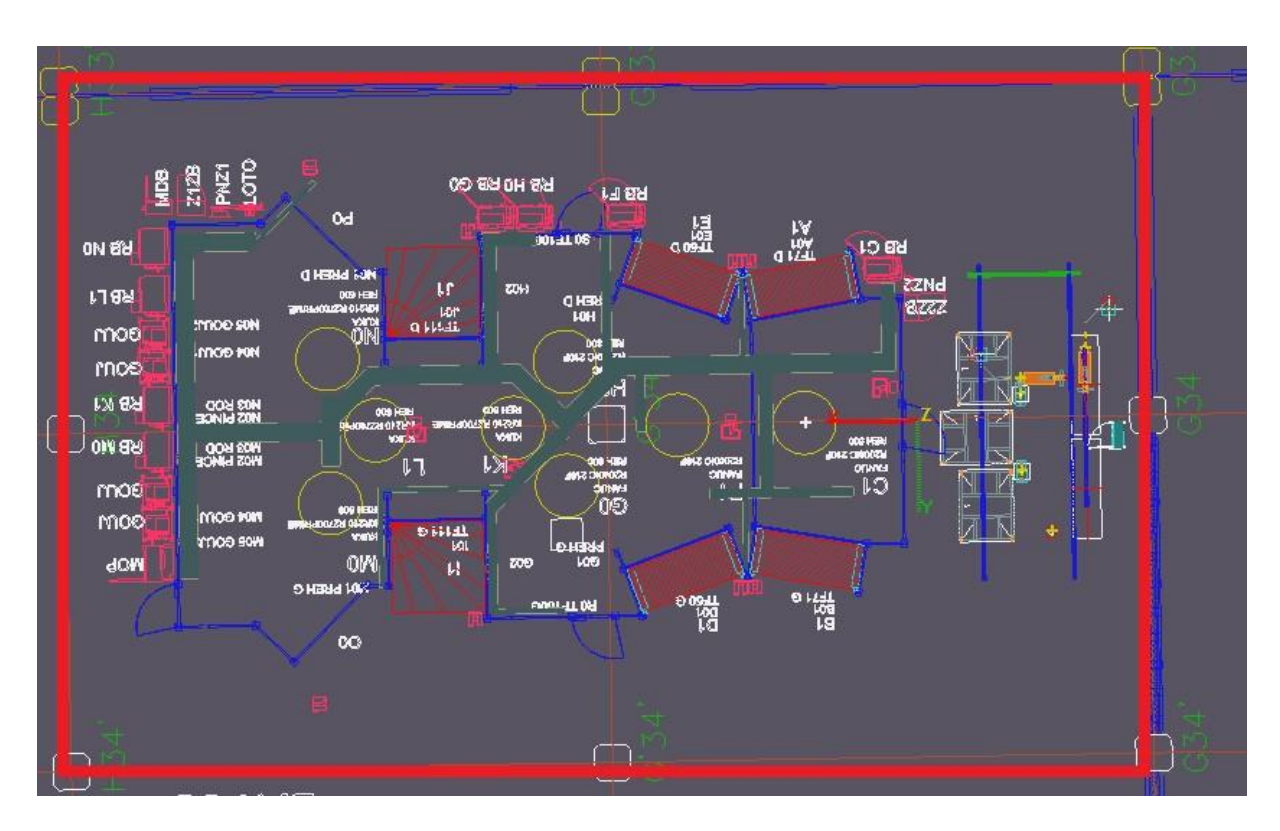

**Slika 6 Pravokutni oblik raspoloživog radnog prostora**

# <span id="page-19-1"></span><span id="page-19-0"></span>**2.2. Radni prostor i međusobna komunikacija svih sudionika procesa**

Proces će se sastojati od 3 zone. Prva zona i dalje će biti ručno radno mjesto, zbog jako zahtjevnih zavarnih točaka, koje bi uvelike otežale i usporile cijeli proces. Ostale dvije zone biti će robotizirane i ograđene. Projektiranje ovog procesa rađeno je u računalnom programu *"Robcad"* u vlasništvu tvrtke *"Siemens".* Osim Robcad-a, još se koristi i *"Process Simulate",* koji je također u vlasništvu njemačke tvrtke *"Simens".* U tom računalnom programu rade se kompletne studije, od postavljanja radnih mjesta, do samog off-line programiranja robota.

Kao što je vidljivo na slici 7. zone su međusobno blizu i u direktnoj su korelaciji. Ako se desi neka nepredviđena situacija u bilo kojoj od te tri zone, dolazi do kašnjenja i neispunjavanjanja norme, što naravno donosi gubitak tvornici. Stoga je od presudne važnosti imati kvalitetnu komunikaciju između svih zona.

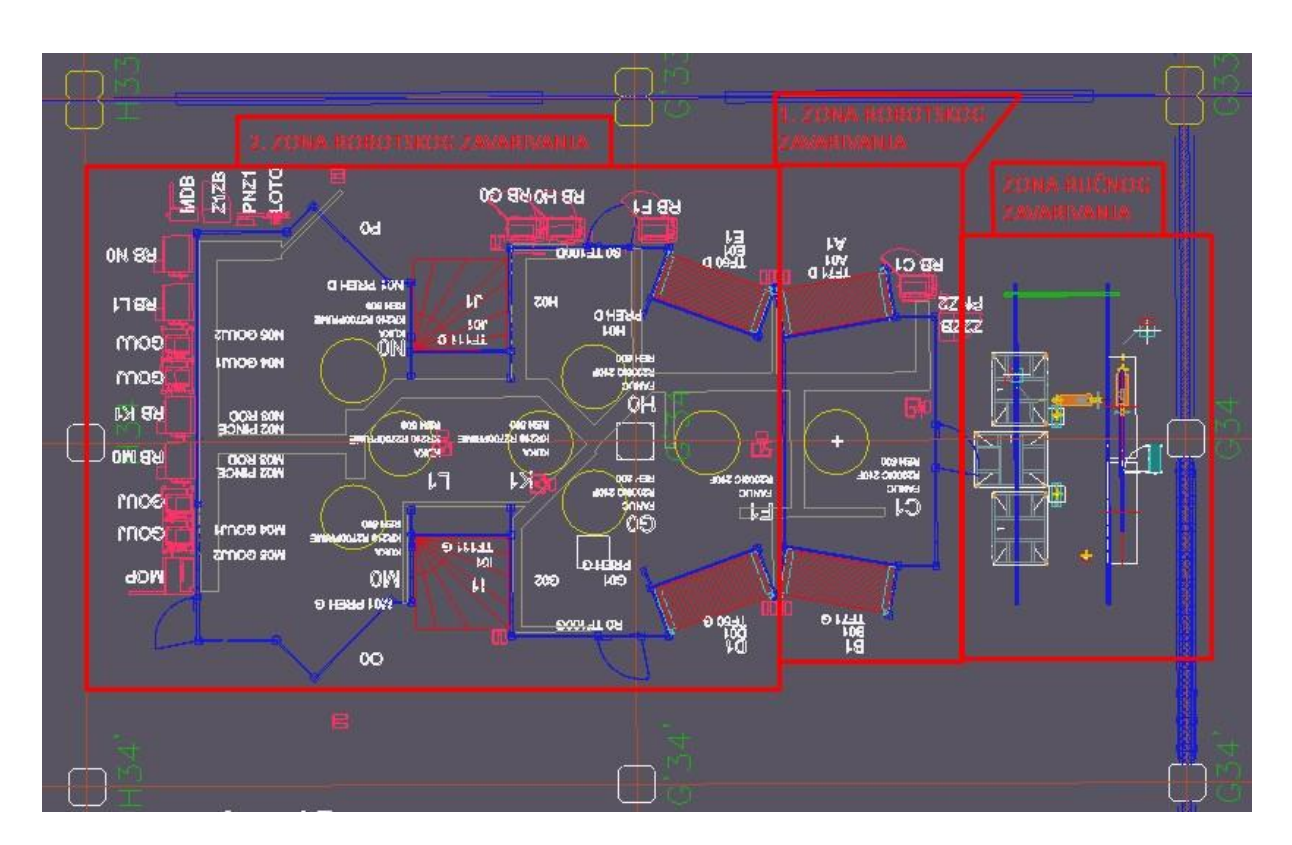

**Slika 7 Zone radnog prostora**

#### <span id="page-20-1"></span><span id="page-20-0"></span>**2.2.1. Povezivanje svih elemenata radnog prostora**

Da bi se ostvarila kvalitetna komunikacija između svih sudionika ovog procesa, potrebno je stvoriti lokalnu mrežu elemenata (LAN). U industriji se već duži niz godina koristi Ethernet lokalna mreža. Razlog sve češćeg korištenja ove tehnologije je veća brzina prijenosa, veća udaljenost uređaja, mogućnost povezivanja više uređaja na mrežu itd. Industrijski Ethernet podrazumijeva upotrebu Ethernet tehnologije u industrijskom okruženju uz protokole koji omogućavaju determinističku komunikaciju u stvarnom vremenu, a vodeći standard za industrijski Ethernet je PROFINET. Upravo se PROFINET (PRocess FIeld NETwork) koristio i u ovom projektu. Velika prednost PROFINET-a je mogućnost komunikacije u stvarnom vremenu (Real Time Communication), što je neminovno za ovakve procese. Soft Real Time vremena komunikacijskog ciklusa iznosi 4 – 10 ms. Također podržava postojeću mrežnu infrastrukturu (Ethernet kabele, switcheve, routere, itd.). [10]

PROFINET definiraju dva komunikacijska protokola: PROFINET CBA i PROFINET IO. Za potrebe ovog procesa koristio se, naravno, PROFINET IO protokol. U PROFINET IO mreži definirana su tri tipa uređaja: IO kontroler (IO Controller), IO uređaj (IO Device), te IO uređaj za nadzor (IO Supervisor). IO kontroler upravlja IO uređajima i u ovom slučaju to je PLC [\(eng.](https://hr.wikipedia.org/wiki/Engleski_jezik) Programmable logic controller), te kontroleri industrijskih robota. PLC je digitalno računalo, njegov program se izvršava ciklično i sastoji se od čitanja ulaznih varijabli, izvršavanje programskog koda, te ispisivanja rezultata logičkih operacija na izlaze. On je ujedno i najvažniji element procesa, te o njegovom programu ovisi cijela Ethernet komunikacija. U ovom projektu se koristio PLC tvrtke "Siemens". IO uređaji su periferni uređaji koji procesiraju signale i prenose ih IO kontroleru ili IO uređaju za nadzor. Oni mogu biti senzori ili aktuatori. IO uređaj za nadzor služi za puštanje u pogon ili podešavanje parametara IO uređaja i najčešće je to vanjsko računalo ili HMI (Human to mashine interface). Budući da svaki uređaj na Ethernet mreži ima jednako pravo pristupa, tijekom konfiguracije se definira tip uređaja koji onda određuje njegov način komunikacije. Svaki uređaj na PROFINET mreži ima MAC adresu , IP adresu i ime (device name). Također, svaki uređaj na PROFINET mreži mora imati jedinstvenu IP adresu i jedinstveno ime, a dodjeljuje ga IO uređaj za nadzor ili IO kontroler. IO kontroler može adresirati IO uređaj samo ako IO uređaj ima pridruženo ime (daje ga IO uređaj za nadzor). Prije uspostavljanja komunikacije s IO kontrolerom potrebno je u IO kontroler spustiti projekt s konfiguriranim IO uređajem. Informacije o komunikacijskim mogućnostima IO uređaja zapisane su u njegovoj GSD datoteci. Nakon uspostavljanja komunikacije IO uređaj i IO kontroler ciklički razmjenjuju podatke. [11]

Na slici 8 prikazani su modeli kontrolera industrijskih robota iz Robcad-a. IO (Input/Output) uređaji su razni senzori na robotu, te aktuatori (motori i drugi pretvarači energije) koji omogućuju kretnje robota i u konačnici zavarivanje. Na slici 8. prikazan je model PLC-a iz računalnog programa Robcad. Njegovi IO uređaji su razni senzori na konstrukcijama za zavarivanje, senzori za sigurnost operatera, te potvrdni uređaji za operatera. U mrežu su spojeni svi kontroleri, te se vrši konstantna real time komunikacija, u kojoj si kontroleri šalju informacije i izvršavaju zadatke.

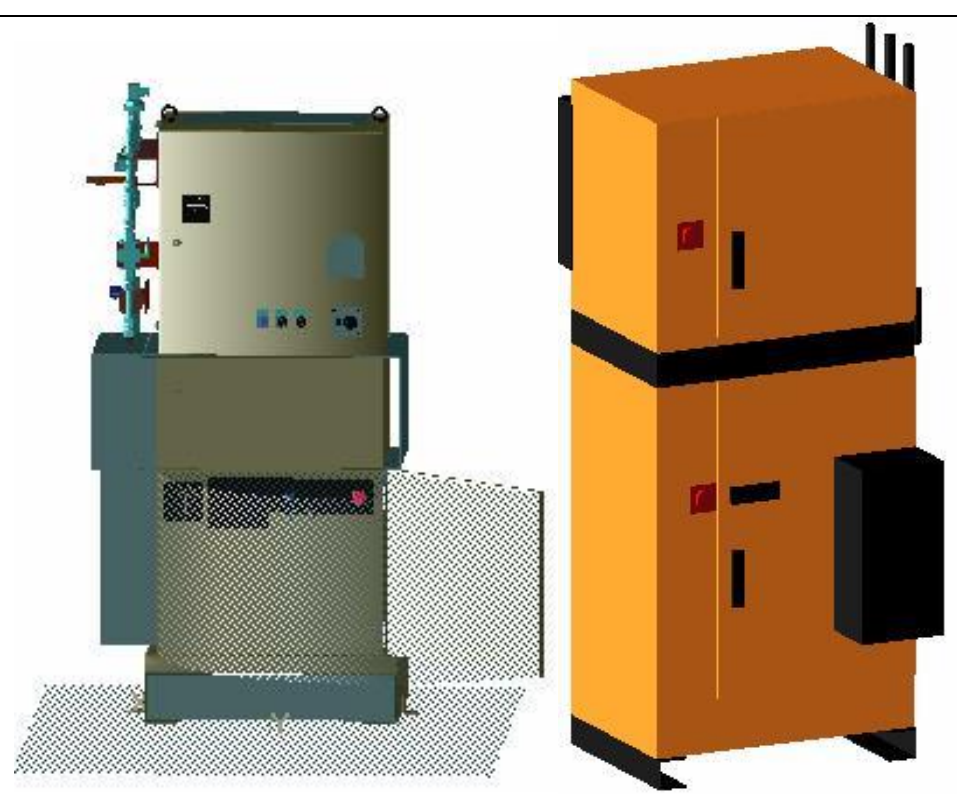

**Slika 8 IO Kontroleri industrijskih robota Fanuc (lijevo) i Kuka (desno)**

<span id="page-22-1"></span><span id="page-22-0"></span>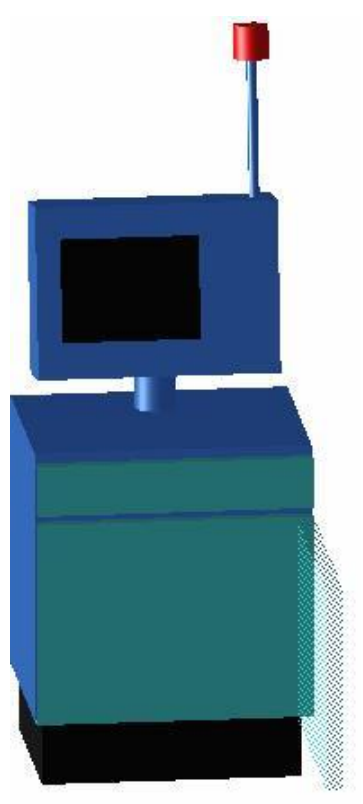

**Slika 9 PLC**

#### <span id="page-23-0"></span>**2.3. Sigurnost operatera**

Kao što je već gore u tekstu navedeno, sigurnost za čovjeka je itekako na visokom nivou. Postoje razni standardi za sigurnost koji se razlikuju od tvornice, do tvornice i njih se jednostavno mora pridržavati. U tvornici Revoz postoje tri načina zaštite operatera. Prvi je elementarni i on se svodi na fizičku ogradu čovjeka od robota. Drugi je za robota eksterni način zaštite i njega čine senzori koji očitavaju prisutnost čovjeka na mjestu djelokruga robota. Senzorima upravlja PLC koji komunicira s robotima, te im daje signale za početak rada. Treći način je interna robotska sigurnost. Stariji roboti imaju unutarnje senzore koji očitavaju silu u servomotorima. To je funkcioniralo na način da bi se robot zaustavio kada bi sila premašila dozvoljenu vrijednost (odnosno kada bi u tijeku pomicanja udario u ogradu ili geometriju zavarne konstrukcije). Takav način zaštite nije više aktualan, jer će prvo doći do sudara (primjerice s čovjekom), pa tek nakon toga, robot će stati.. Zbog toga što je taj stari način nepovoljan, pojavljuje se novi način interne robotske zaštite. U studijama se definiraju volumeni u kojima bi čovjek mogao biti kada robot obavlja druge operacije i volumeni alata, te se, ako se volumen alata u njima pojavi, robot potpuno zaustavlja. Ti volumeni se kasnije unose u robotske kontrolere. Na ovaj način se totalno eliminira mogućnost da čovjek nastrada, čak i ako zakaže drugi način zaštite čovjeka. Taj treći način se uvriježio postavljati zbog toga što je čovjek totalno nepredvidiv element u procesu proizvodnje, te se nastoji u potpunosti izbjeći njegov dodir s robotom u kretnji. To utječe i na putanje zavarivanja, koje moraju izbjegavati te volumene, kada se rade druge operacije. Roboti kada izađu iz tih volumena, šalju informacije PLC-u, te se na taj način preko njega komunicira s drugim robotima.

Na slici 10 i 11 prikazani su za robota eksterni načini zaštite čovjeka. Na slici 10 prostor je zaštićen barijerama. One funkcioniraju na način da je jedna strana barijere transmitter, a drugi primatelj laserske zrake, i sve dok je signal došao na stranu primatelja, to znači da u prostoru nema ničega. Kada netko prekine vezu među barijerama, PLC će primiti signal te poslati isti robotskom kontroleru da stane sa radom. Isto tako dok operater puni konstrukcija za zavarivanje sa dijelovima, senzori su neaktivni. Kada on završi sa tom operacijom, na potvrdnom uređaju daje signalizaciju i senzori opet postaju aktivni.

Na slici 11 prikazan je drugi način očitavanja prostora, a to je putem sick skenera prostora koji očitava 2D prostor koji definiramo na PLC-u. Ovaj način je sigurniji, ali isto tako zna usporavati proizvodnju, očitavajući i najmanji predmet na površini koju skenira, te tako zaustavljajući robota.

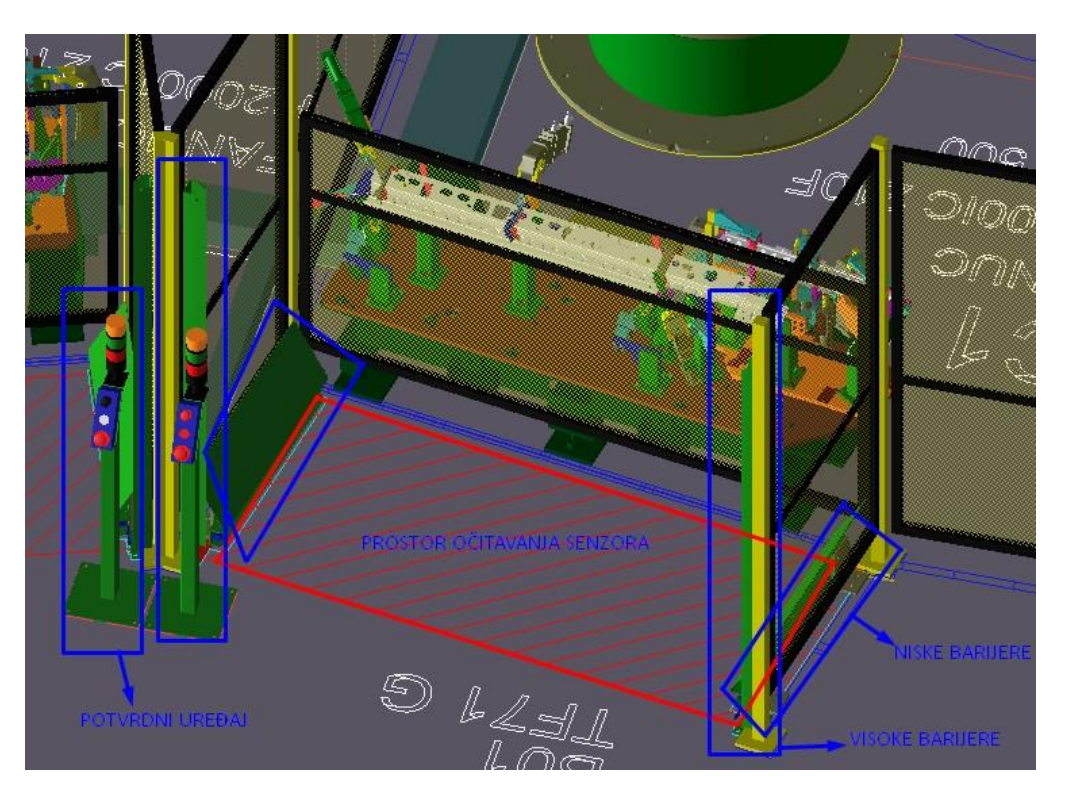

**Slika 10 Prostor očitan barijerama**

<span id="page-24-1"></span><span id="page-24-0"></span>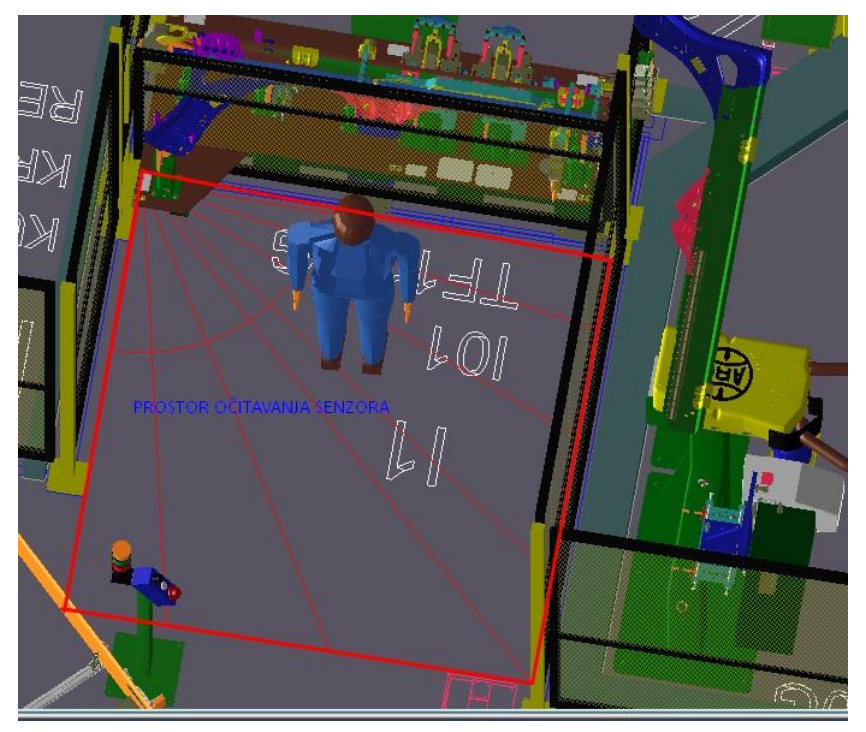

**Slika 11 Prostor očitan sick skenerom prostora**

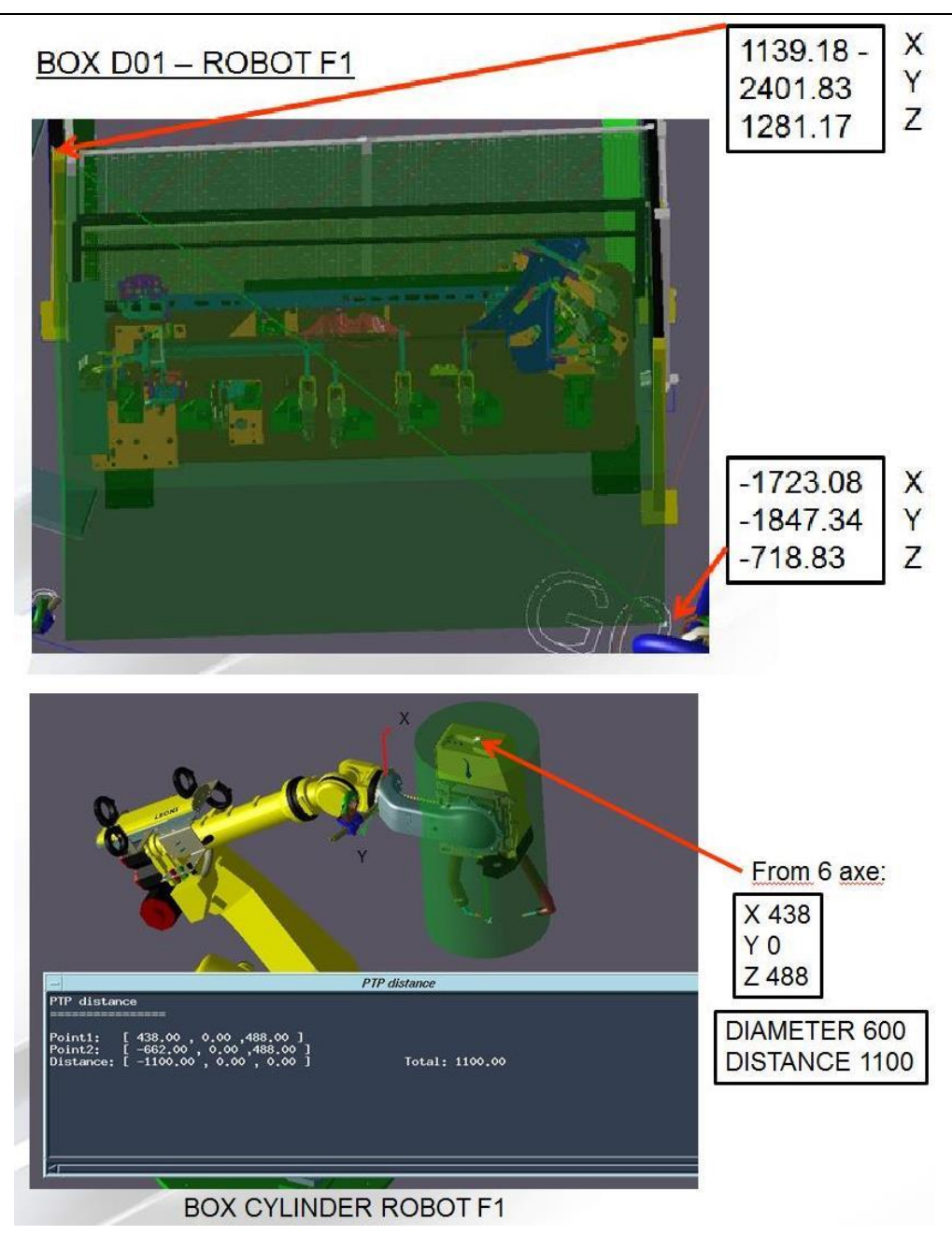

#### **Slika 12 Volumeni alata i konstrukcija**

<span id="page-25-0"></span>Na slici 12 prikazani su volumeni na stroju za zavarivanje i na robotu (šestoj osi). Ovisno o potrebi uzimaju se odgovarajući oblici volumena. Najčešći oblici su pravokutni volumeni, za koje je dovoljno definirati dvije točke dijagonale pravokutnika (ishodište koordinatnog sustava je baza robota za koji se radi sigurnosni volumen). Uobičajeno je uzeti visinu 2 metra, duljinu 1.5 metra. Za alat (gripper ili zavarna kliješta na šestoj osi) najjednostavniji su oblici kugla, cilindar ili za velike grippere također pravokutnici. Ishodište je, dakako, na šestoj osi.

#### <span id="page-26-0"></span>**2.4. Cijelokupni radni proces**

Kada se dogovorio najbitniji dio za čovjeka, a to je njegova sigurnost, vrijeme je da se prostudira najbitniji dio za tvrtku – robote. Već je gore u tekstu naveden način na koji će se svi elementi povezati u cijelinu, te koji su glavni ulazni podaci dobiveni za studiranje ovog procesa. Jedan od njih je broj robota na raspolaganju, a on iznosi 8. Po 4 od tvrtke "Fanuc" i tvrtke "Kuka". Broj operacija koje će se izvoditi na radnom mjestu ovise o broju autodijelova koji se zavaruju, te naravno broju zavarnih točaka i mogućnosti njihovog izvođenja od pojedinog robota. Mogućnost izvođenja zavarnih točaka, dakako, uvjetuju zavarne konstrukcije na kojima se nalaze dijelovi. Naravno, kada bi se konstrukcije izrađivale potpuno nove, puno bi se bolje mogao optimirati broj zavarnih točaka koji svaki robot izvodi, ali konstrukcije su većinom modifikacije postojećih ručnih, na kojima se do tada zavarivalo. Konačno, nakon što se obavio prvi dio studija, a to su konstruiranje mehaničkih strojeva za zavarivanje u Catii, slijedi postavljanje svih elemenata u računalni program Robcad. U njemu se radi cjelokupna kinematika svih elemenata s mogućnošću kretnje, te se provjerava mogućnost izvođenja zavarnih točaka na pojedinom operacijskom mjestu. Time se konačno definira broj zavarnih točaka koje svaki robot izvodi i ovisno o njima radi se njihov položaj u radnom prostoru, te međusobni odnos sa susjednim robotom/ima.

Na slici 13 prikazane su dvije međusobno ograđene zone robota. Prva zona je manja i u njoj se nalazi samo jedan robot, dok se u drugoj zoni nalaze ostali roboti. Razlog zbog kojeg su zone odvojene je taj što se u zoni jedan radi samo jedna varijanta autodijela (prvi ulazni podatak) koja ne postoji kod ostalih i ona je neaktivna kada se rade ostale varijante u drugoj zoni. U drugoj zoni se rade sve varijante autodijelova, jer su male razlike među njima i konstrukcije su prilagođene svim varijantama. U ovoj zoni je od presudne važnosti imati optimalnu komunikaciju između robota, jer su oni u neposrednoj blizini i potpuno su ovisni jedni o drugima. Tako, ako jedan zaostaje, cijeli proces će se usporiti. Naravno i čovjek je itekako bitan faktor, jer i on svojom brzinom postavljanja elemenata i izvršavanja određenih ručnih operacija utječe na cjelokupni ciklus. Nebrojeno puta je već navedeno da je vrijeme novac, stoga je neminovno napraviti optimalne uvjete rada za čovjeka i robota.

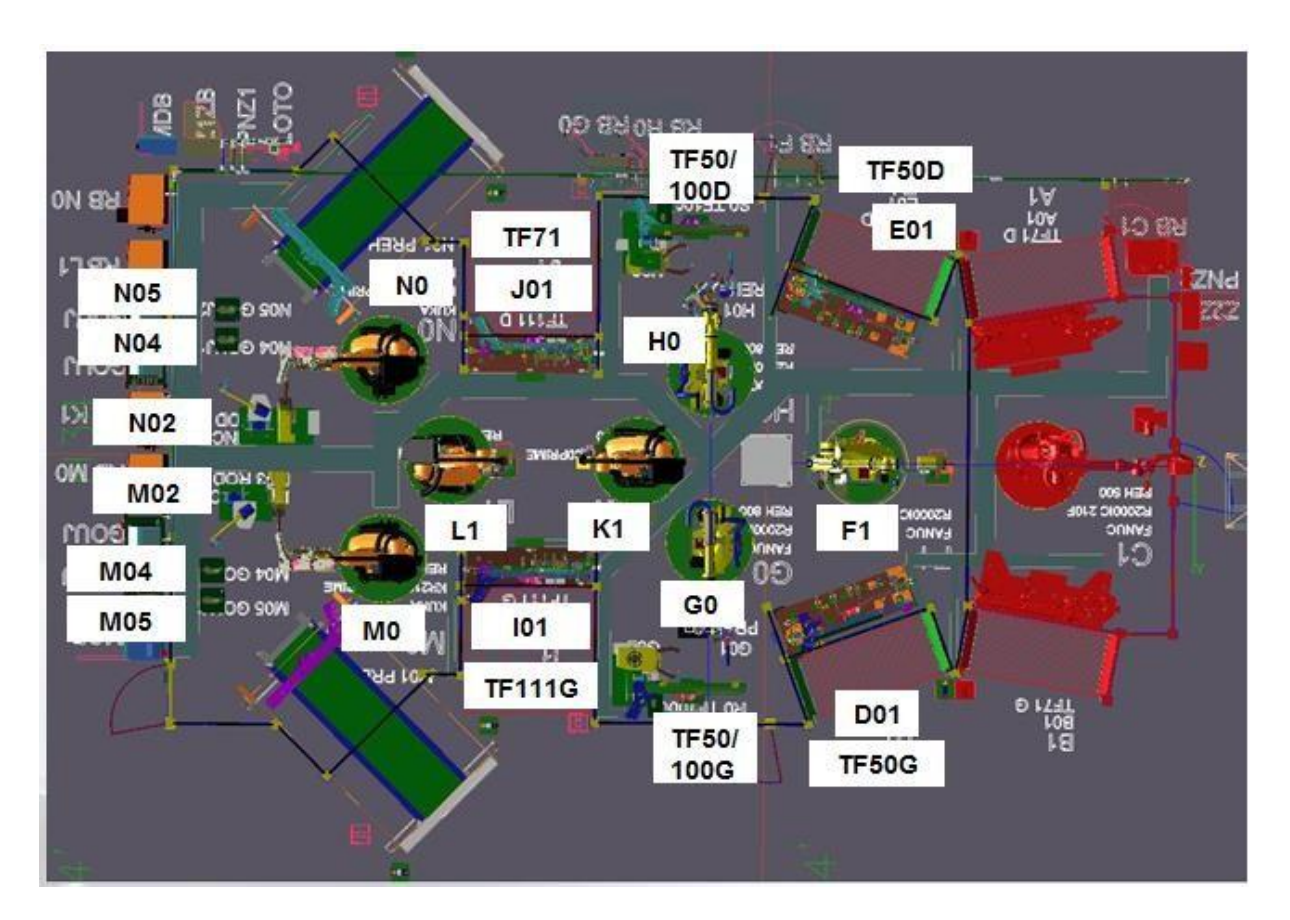

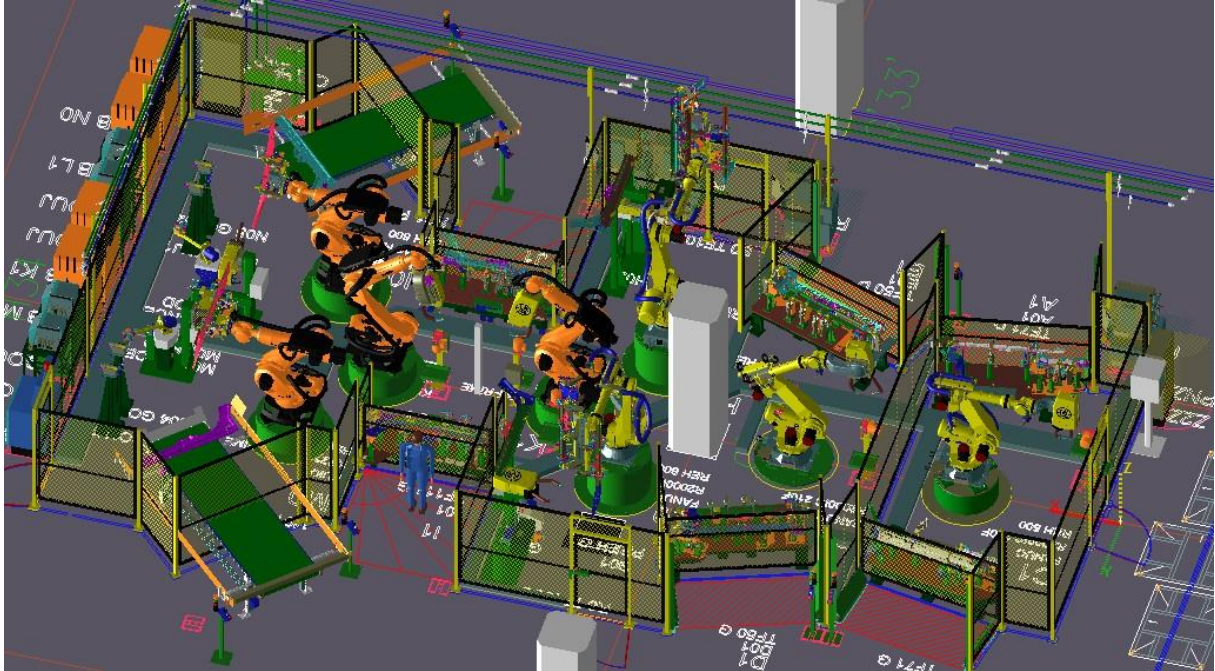

<span id="page-27-0"></span>**Slika 13 Radni prostor robota i čovjeka**

#### <span id="page-28-0"></span>**2.4.1. Tijek procesa u prvoj zoni**

U prvoj zoni, zavaruje se samo jedna varijanta autodijela (lijeva i desna strana) s dvije faze. Prvu i drugu fazu čovjek puni istovremeno, budući da je malo prostora u zoni, te su konstrukcije na koje se postavljaju dijelovi u neposrednoj blizini, te ih robot zavaruje jednu, nakon druge. Treba naglasiti da je na cijelom otoku jedan operater sa svake strane. Obje strane se izvode u isto vrijeme i nastoji se izjednačiti ciklus obje strane, tj. nastoji se napraviti totalnu simetriju.

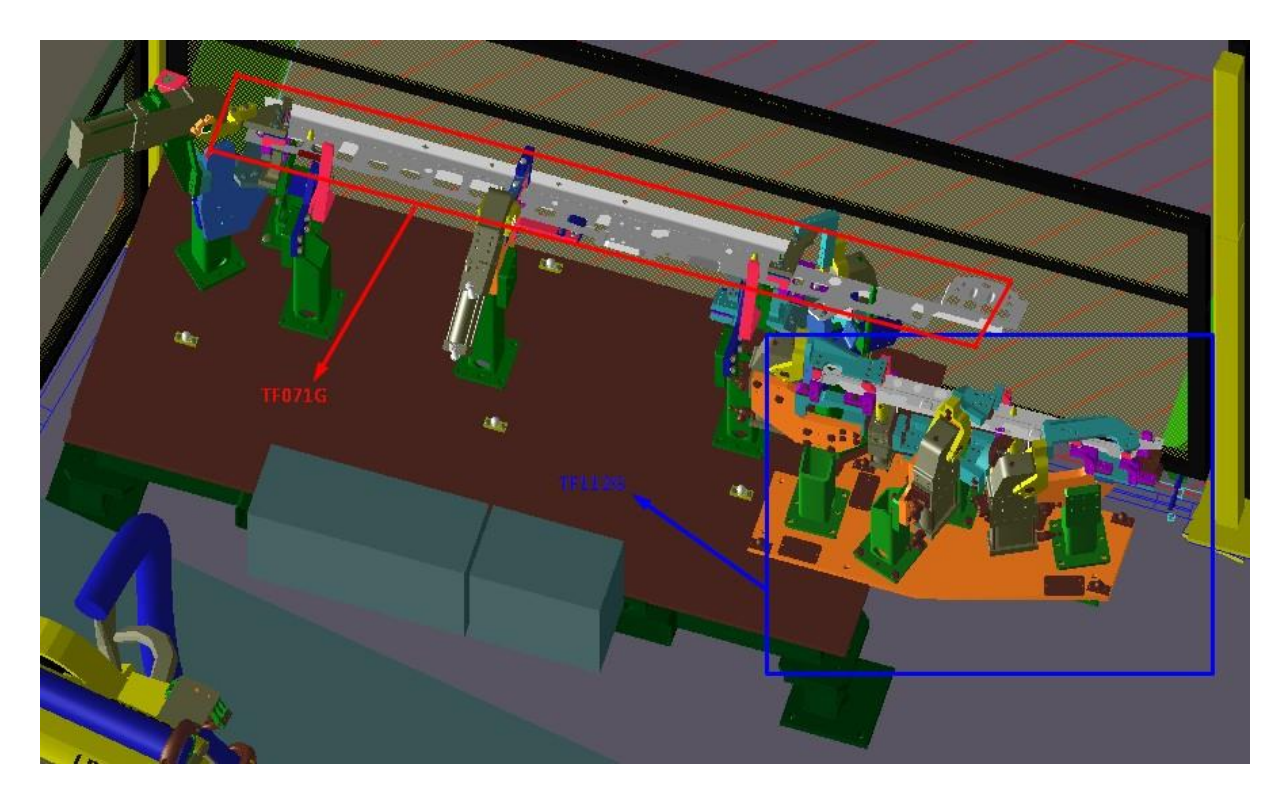

**Slika 14 Operacije zavarivanja u prvoj zoni**

<span id="page-28-1"></span>Na slici 14 prikazane su faze zavarivanja u prvoj zoni. Iz imena, odnosno broja operacije kojeg nosi u imenu, može se iščitati koja je sljedeća faza na koji će se autodio staviti za zavarivanje. Dakle, TF071 se stavlja na konstrukciju TF050 (jer se nastavlja nakon nje), a TF112 se zavaruje nakon faze TF111. Sufiks G u imenu označava da se radi o lijevoj strani autodijela, dok sufiks D označava desni autodio na karoseriji.

#### <span id="page-29-0"></span>**2.4.2. Tijek procesa u drugoj zoni**

U drugoj zoni dešava se najveći dio proizvodnje i on je zapravo bio povod izrade ovog rada.

U zoni je sveukupno sedam robota. To su redom, F1, G0, H0, L1, K1, M0 i N0. Treba naglasiti da su roboti GO i H0, te M0 I N0 potpune simetrije, te kao takve nemaju nikakav međusobni odnos (osim fizičke blizine). Već ranije je navedeno da se nastoji izjednačiti ciklus obje strane, izradom simetričnih relacija, stoga nema smisla obraditi interakciju i lijeve i desne strane autodijela. Prema tome, roboti koji su u međusobnoj interakciji na desnoj strani su redom: F1, H0, L1, K1 i N0. Roboti koji imaju broj 1 uz slovo su roboti sa kliještima za zavarivanje, a oni sa brojem 0 imaju gripper. Roboti sa kliještima za zavrivanje, dakle, zavaruju dijelove na konstrukciji, dok roboti s gripperima prihvaćaju dijelove sa prethodnih konstrukcija, zavaruju na vanjskim zavarnim kliještima, te odlažu dijelove na slijedeće faze zavarivanja.

Cjelokupni proces zavarivanja u drugoj zoni mogao bi se opisati na sljedeći način:

Čovjek puni konstrukciju TF050D s dijelovima. Nakon što čovjek potvrdi da je stavio dijelove, PLC šalje robotskom kontroleru F1 event da je sve spremno za zavarivanje. Robot po završetku zavarivanja, dolazi u poziciju izvan unesenog sigurnosnog prostora, te šalje signal PLC-u da je gotov s radom, te da je na sigurnoj poziciji. PLC prosljeđuje signal robotu H0 s gripperom. Ovaj robot prihvaća dijelove s konstrukcije TF050, te nosi dijelove na zavarivanje vanjskim kliještima. Pritome, PLC je upravljao konstrukcijom sa sljedeće faze, na kojoj se otvaraju cilindri i piloti, te je ona spremna za odlaganje dijelova na nju. Robot H0 nakon što je zavario dio, ostavlja isti na sljedeću fazu TF111. Nakon što je odložio dio, robot H0 se vraća izvan sigurnosnog prostora te šalje signal PLC-u. PLC daje signale robotima K1 I L1, koji istovremeno zavaruju dio. Između njih treba biti real time komunikacija preko PLC-a, jer se ne smije dogoditi sudar dvaju robota. To se vrši na način da se unaprijed prostudiraju točke koje se mogu zavarivati u isto vrijeme, a kada oba robota dođu u točke koje su kritične, jedan od njih stane, dok se drugi ne udalji dovoljno daleko, te pošalje signal PLC-u da je ušao u sigurno područje rada za oba robota. Kada oba robota zavše sa zavarivanjem i udalje se izvan sigurnosnog prostora, šalje se signal PLC-u, koji otvara cilindre na konstrukcijama.

Nakon toga čovjek dobiva signal od PLC-a da je spremno, te da može staviti nove dijelove, te ručno zavariti matice na autodijelovima. Kada završi sa zavarivanjem, izlazi iz sigurnosnog prostora te potvrđuje da je završio. PLC, nakon što dobije potvrdnu informaciju od senzora da su matice zavarene, otvara konstrukciju i šalje signal robotu N0 da može pokupiti dio. N0 prihvaća dio s gripperom, izlazi iz sigurnosnog prostora, te odnosi dio na zavarivanje posljednih točaka. Nakon što je zavario posljednje točke, još odnosi dio na stroj za zavarivanje zakovica. Kada i zakovice budu zavarene, robot N0 ostavlja dio na pokretnu traku, koja ga iznosi iz robotske radne ćelije. Senzor na kraju trake očita dio, te PLC daje signal čovjeku da je spreman uzeti autodio. Treba naglasiti da se proces iznova nastavlja čim prvi robot F1 zavari drugu stranu, a ne kada se autodio izvadi s pokretne trake. To znači da čovjek treba biti itekako spretan i brz, te dobro poznavati cijeli ciklus, kako niti jedan robot nebi čekao, te kako bi norma bila ispunjena.

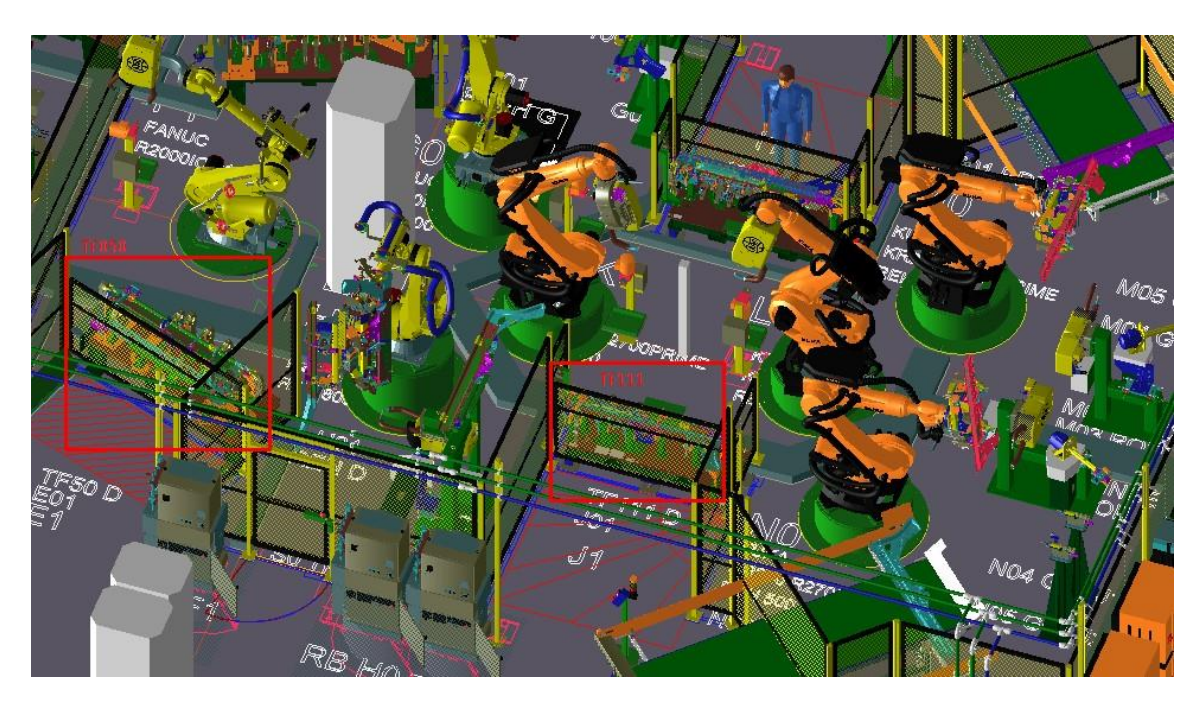

<span id="page-30-0"></span>**Slika 15 Druga zona**

#### <span id="page-31-0"></span>**2.5. ROBCAD**

Prije nego se prijeđe na fazu integracije radne ćelije u tvornici, valjalo bi proći osnovne podatke koje je potrebno dostaviti robotičarima sa off-line računalnog programa "Robcad".

Da bi robotičari dobili sve potrebne podatke za uspješnu on-line programaciju direktno na robotu, potrebno je dobro poznavati ovaj off-line računalni program. Kada se postave svi elementi na svoje mjesto, počinje programacija putanja koje će pratiti gore navedeni proces. To se radi u OLP modulu u Robcad-u. Prvo se unose ulazni podaci u obliku zavarnih točaka, koje se "zalijepe" na autodijelove. Nakon toga definira se "userframe", koji je zapravo ishodište autodijela koji se zavaruje na konstrukciji. Tako se svakoj konstrukciji s autodijelom treba pridodati njen userframe. Kada je riječ o tcpf-u, odnosno koordinatnom sustavu alata, on se definira na točci na zavarnim kliještima, na kojoj nastaje zavar. Kada je pak, riječ o griperima koji nose autodijelove, kod njih je stvar bitno drukčija. Zavarne točke se također "lijepe" na autodio, ali je on na gripperu, pa je tcpf zapravo ishodište autodijela kojeg nosi. U tom slučaju userframe je točka preklapanja vanjskih zavarnih kliješta.

Nakon što se svakom elementu dodjeli njegov frame, kreće spajanje zavarnih točaka prolaznim točkama. Postoje dva tipa gibanja robota između točaka. To su joint gibanja i linearna gibanja. Joint gibanja su manje precizna gibanja u kojima se robot kreće prema aproksimiranoj putanji uz najmanji utrošak energije. Linearno gibanje je gibanje robota od jedne do druge zadane točke po najbližoj mogućoj putanji. Linearno gibanje dosta usporava robota, te se stoga maksimalno izbjegava. Koristi se samo na jako uskim prolazima s konstrukcijom.

Na slici 16 vidljiv je izgled prozora u Robcad-u. Na gornjem dijelu žutom bojom prikazan je modul za kinematiku robota. Tim modulom se upravlja robotom i prave prolazne točke, odnosno putanje. Kada se završi programiranje putanje (pazeći pritom na kolizije sa bilo kojim elementom, te na sigurnosne prostore), kreće izrada off-line programa. Njega ćemo dobiti u modulu OLP, kao što je crvenom bojom prikazano na gornjem dijelu slike. U modulu OLP definiramo robota s kojeg želimo skinuti off-line putanje, te otvaramo njegov teoretski teach pendant.

U njemu definiramo toolframe-ove i userframe-ove, te globalne točke u registrima. Kada smo svim putanjama pridjelili pripadajuće frame-ove, slijedi ispis programskog koda. Za Fanuc, OLP je datoteka sufiksa .LS, dok se za Kuku ispisuju dva tipa datoteka. Jedna je.dat datoteka i u njoj su sadržane koordinate točaka, dok je druga .srt i u njoj je sadržan program.

<span id="page-32-0"></span>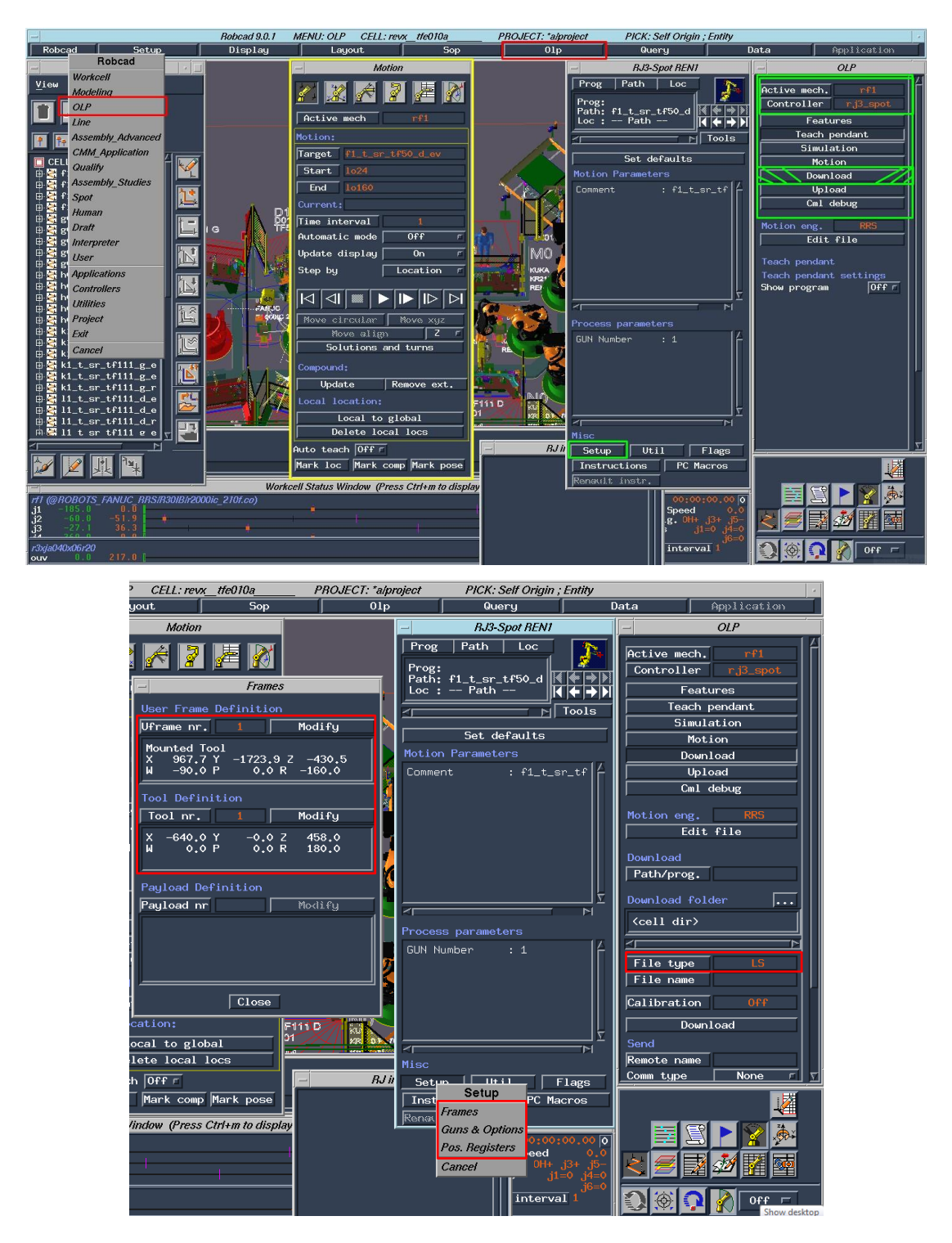

**Slika 16 Modul za OLP u Robcad-u**

# <span id="page-33-0"></span>**3. DRUGA FAZA – INTEGRACIJA RADNE ĆELIJE U TVORNICI**

Kada se obavio najzahtjevniji dio posla, odnosno planiranje cijelog procesa, kreće se sa integracijom svih elemenata u tvornici. Za početak se počinje laserom iscrtavati 2D pozicije svih elemenata iz *.jt* formata. Nakon toga se postavljaju svi elementi.

#### <span id="page-33-1"></span>**3.1. Kanali i cijevi za energetsku opskrbu elemenata**

Da bi uopće moglo doći do bilo kakve komunikacije između elemenata radnog prostora, potrebno je elemente fizički povezati, te ih opskrbiti potrebnim energetskim resursima. Za normalan rad robota potrebno je radni prostor što više osloboditi i omogućiti robotu da nesmetano obavlja svoj zadatak. Najčešći slučaj oštećenja robota je sudaranje robota sa nekom geometrijom unutar njegovog radnog djelovanja ili "zamotavanjem" i "čupanjem" kablova oko robota prilikom rotacije. Dakako, to uvelike ovisi o putanji koju su mu programeri zadali, ali da bi sve prošlo bez većih posljedica za robota i programera, pokušava se uredno odvoditi kablove za napajanje i upravljanje robota i ostalih IO uređaja .[4]

Kako su upravljačke jedinice uglavnom izvan otoka, unutar otoka se rade limeni kanali planski postavljeni oko uređaja i izvedeni izvan zatvorenog prostora ka svojim upravljačkim jedinicama. Isto tako svi kablovi se vežu i štite u raznim polimernim cijevima otpornima na visoku temperaturu. Tako su i sami kablovi zaštićeni od oštećenja, jer je robot u stalnom doticaju sa iskrama nastalim zavarivanjem. Poprilično je bitno kablove zaštiti da se ne dogodi neko oštećenje, jer i najmanja stanka je u autoindustriji veliki trošak. . [4]

Osim električne energije, neki uređaji su pneumatski i potrebno ih je opskrbiti fluidom. Za razliku od kablova i električne energije, dovod fluida je malo kompleksniji i potrebna je puno šira planska slika. Kako su zrak i voda po cijeloj tvornici provedeni po stropu, potrebno je spojiti se na tu mrežu i pomoću pneumatskih elemenata (ventili, razdjelnici, regulatori tlaka i dr. ) dovesti ih iz mreže i prilagoditi energetski nivo samim uređajima. Zbog lakše logistike, u tvornici su cijevi za dovod zraka obojeni plavom, a cijevi za dovod vode zelenom bojom. . [4]

Na slici 17 vidimo kako su se kablovi odvodili unutar limenih tunela i tako učinili radni prostor robota puno urednijim. Na slici 18 se mogu uočiti cijevi iz mreže, te ventili kojim se upravlja dovod prema uređajima. [4]

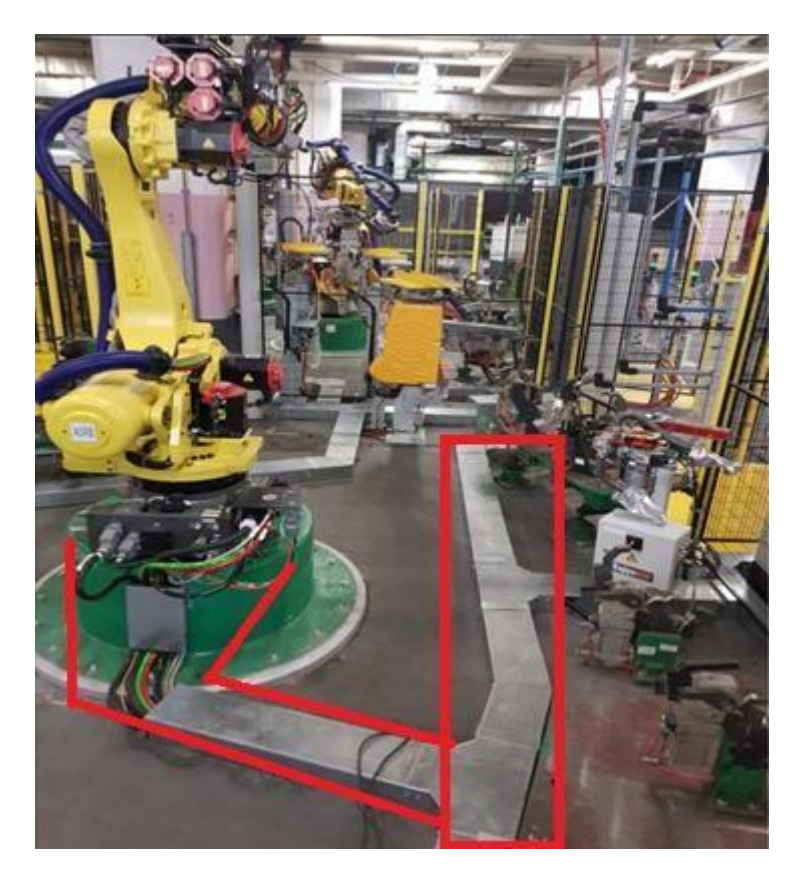

**Slika 17 Zaštita i odvod kablova[4]**

<span id="page-34-1"></span><span id="page-34-0"></span>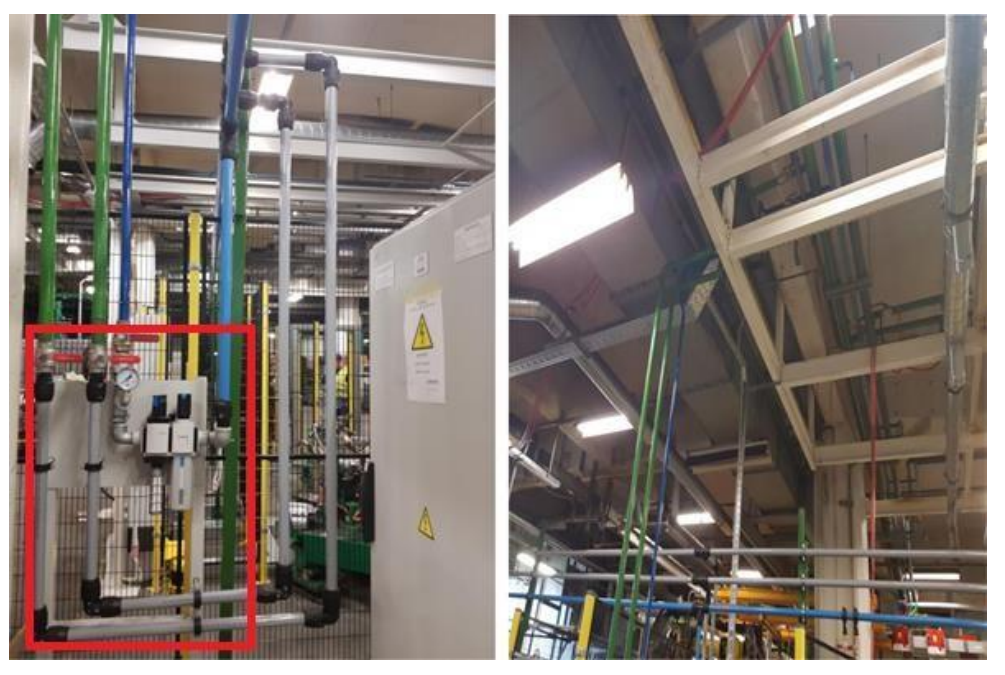

**Slika 18 Dovod fluida iz mreže[4]**

#### <span id="page-35-0"></span>**3.2. PROFINET sigurnost**

Već se ranije govorilo o PROFINET povezivanju elemenata i njihovoj međusobnoj komunikaciji. Rečeno je kako je PLC IO kontroler, dok su senzori i aktuatori IO uređaji, a IO Supervisor je vanjsko računalo ili HMI.

Slika 19. Prikazuje jedan takav primjer upravljanja laserskim skenerom. Na Siemsens-ovom HMI grafičkom prozoru prikazan je skener prostora tvrtke "SICK". Svi potrebni podaci, odnosno PROFINET ime, MAC, te IP adresa su uneseni.

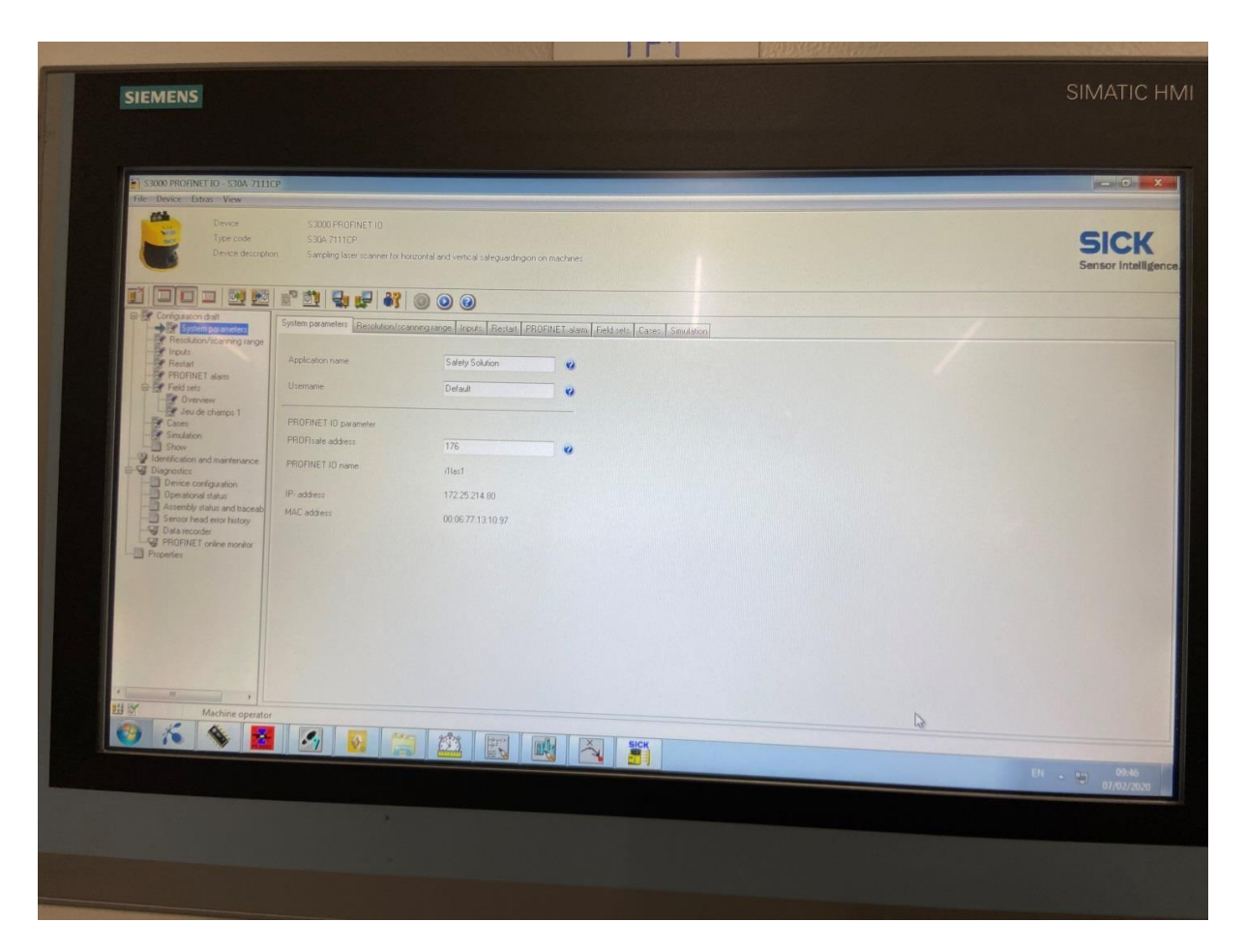

**Slika 19 PROFINET komunikacija PLC-a i SICK skenera prostora**

<span id="page-35-1"></span>Na slici 20 prikazana je rezolucija skeniranog prostora. Vidljivo je da se skenira samo površina na podu ( kut od 0.5 stupnjeva), te da je brzina slanja informacija 60ms. Na slici 21 prikazana je lista svih mogućih nepravilnosti koje se mogu pojaviti prilikom rada.

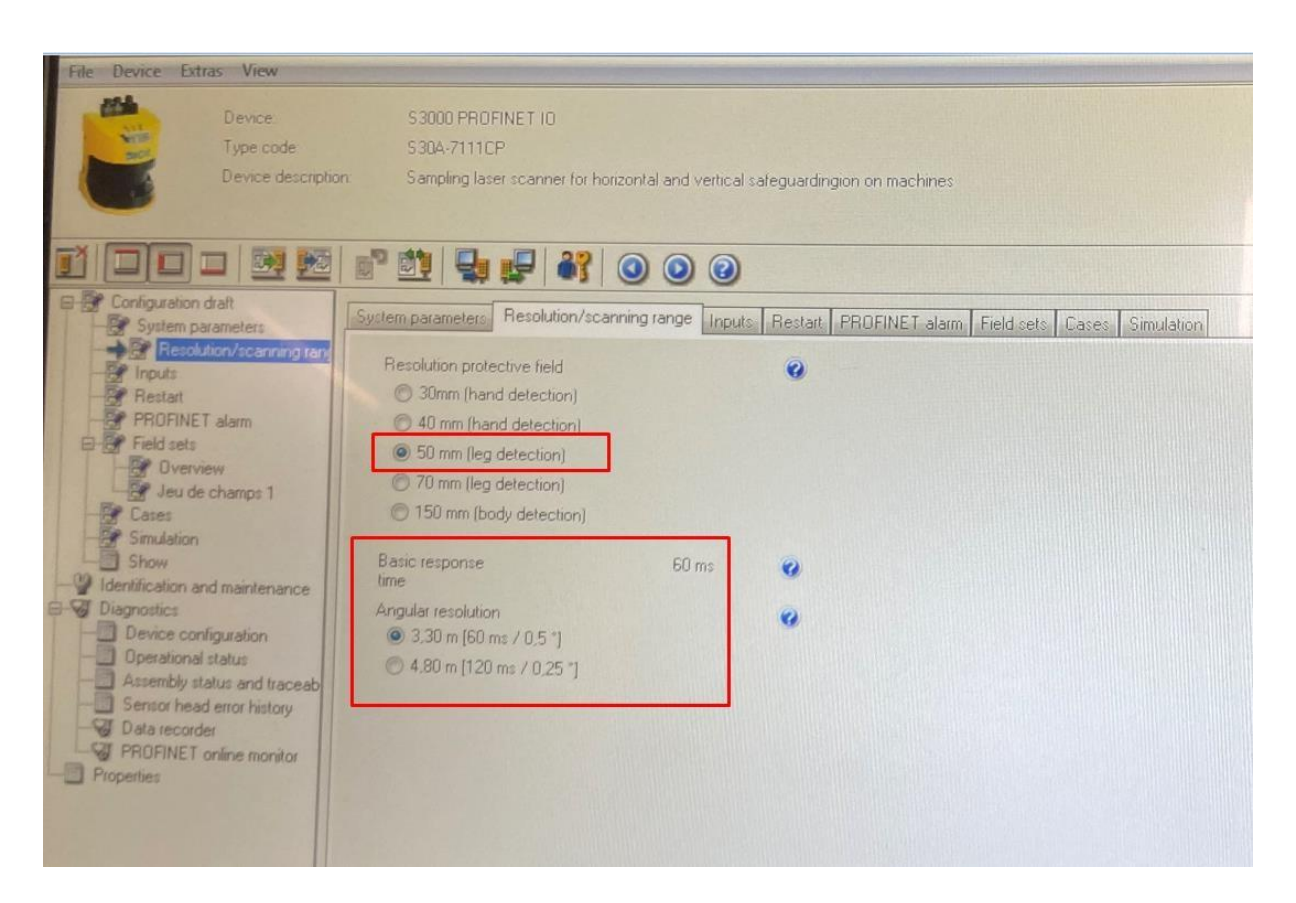

#### **Slika 20 Rezolucija skeniranja**

<span id="page-36-0"></span>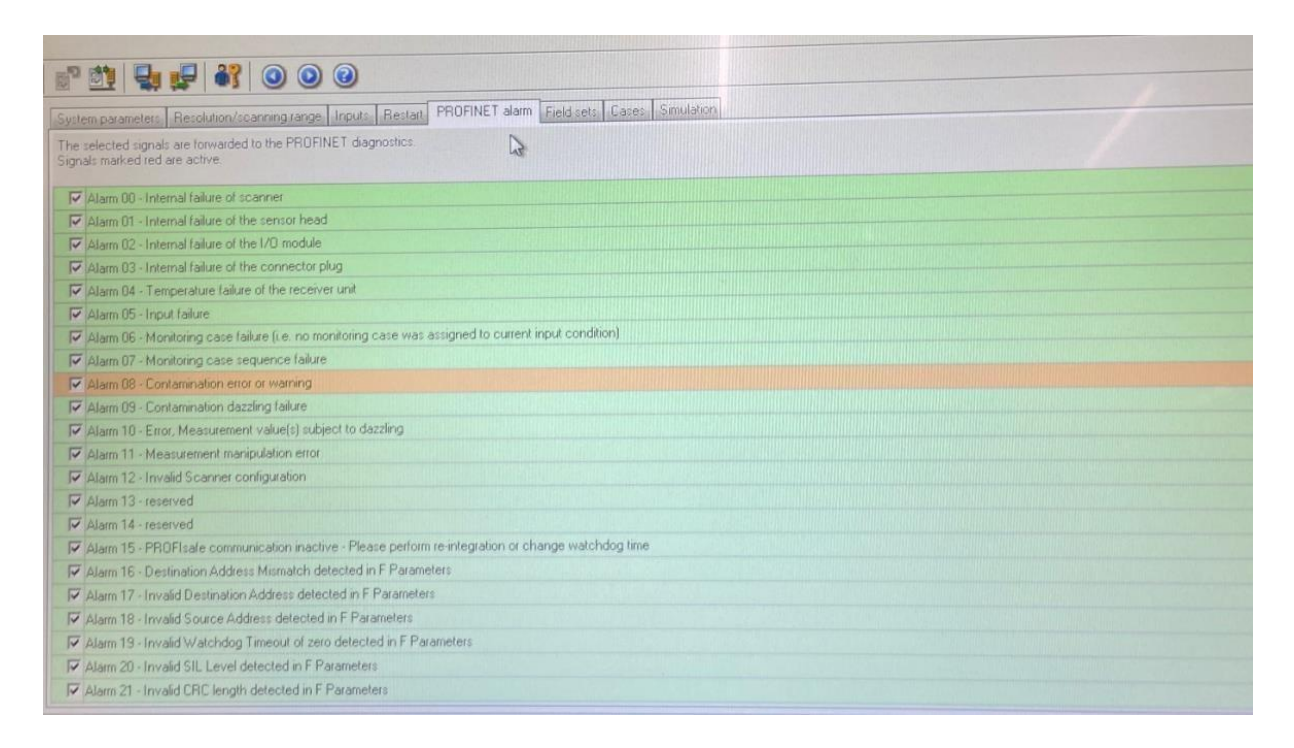

#### <span id="page-36-1"></span>**Slika 21 Lista aktivnih alarma**

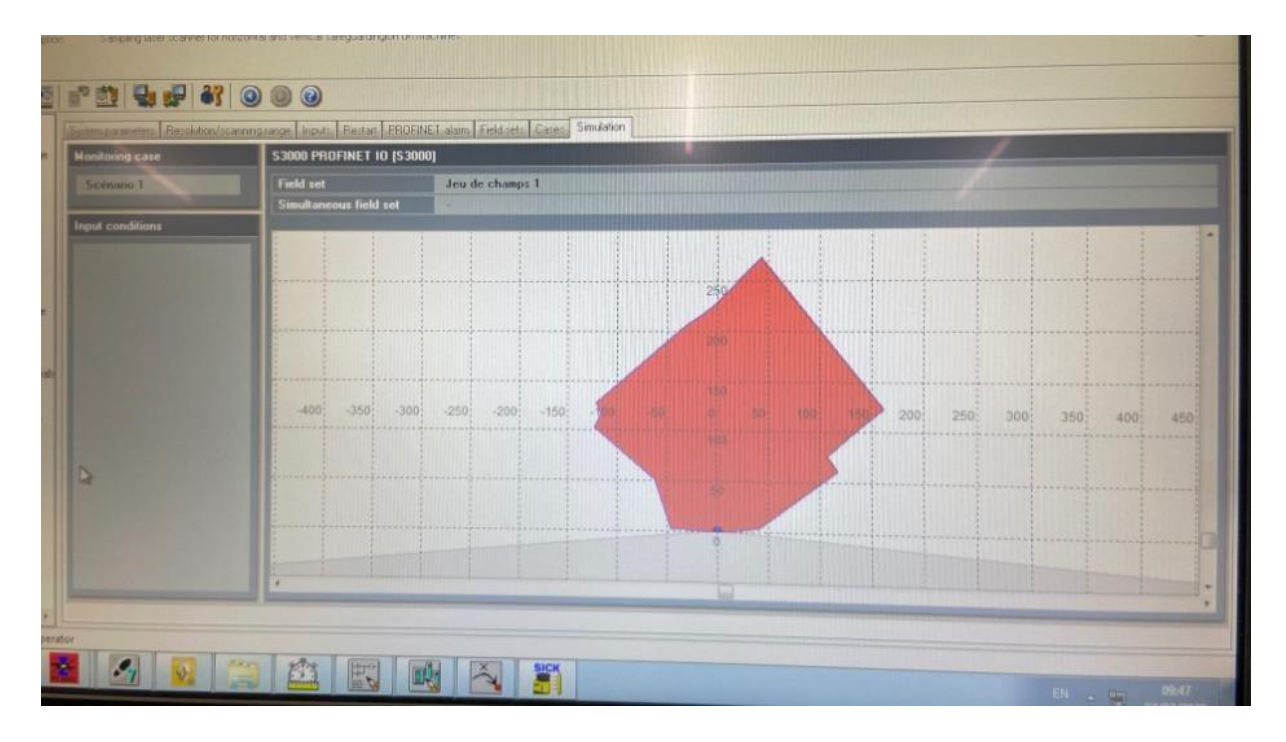

<span id="page-37-0"></span>**Slika 22 Simulacija skeniranog prostora u stvarnom vremenu (eng. real time )**

Slika 22 prikazuje simulaciju prostora u real time vremenu. Kada bi netko kročio u prostor skeniranog prosotra, na HMI grafičkom prikazu bi odmah bio učljiv.

Još jedan primjer komunikacije u stvarnom vremenu između PLC-a i čovjeka prikazan je na slici 23. Ovog puta radi se o bežičnoj komunikaciji. Na slici su prikazani grafovi, koji predstavljaju parametre zavarivanja, odnosno maksimalna i trenutna opterećenja i temperature na zavarnim kliještima. Kada se prijeđe kritična vrijednost, PLC šalje čovjeku na mobitel obavijest da je elektroda potrošena ili da su klješta u kvaru te ih treba iznova kalibrirati.

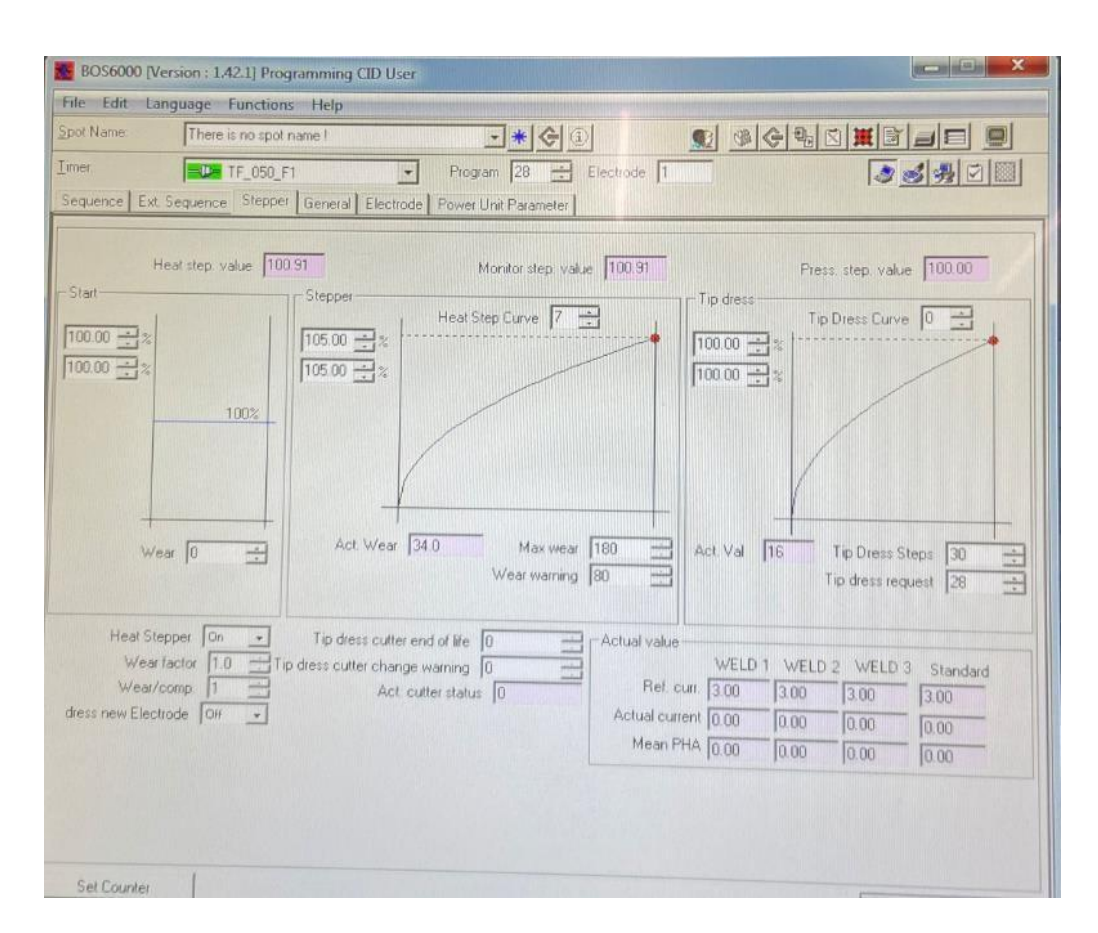

**Slika 23 Parametri zavarivanja**

#### <span id="page-38-1"></span><span id="page-38-0"></span>**3.3. Interna robotska sigurnost**

Nakon postavljanja ograde, skenera, senzora, konstrukcija za zavarivanje , najbitniji elementi u slagalici su industrijski roboti. Nakon njihovog postavljanja slijedi konfiguracija istih. Prvo je potrebno kalibrirati osi robota. Kada se to napravi, potrebno je svakom robotu dodijeliti IP adrese, to jest uspostaviti PROFINET komunikaciju. Nakon toga slijedi konfiguracija toolframe- a i userframe-a. Kada je riječ o konfiguraciji userframe-a, postoji dva načina da se on konfigurira. Prvi način je direktni unos 3 točke dobivenog iz Robcad-a. Takav način definiranja userframe-a nije precizan te ga je potrebno malo kalibrirati. Drugi način je indirektna konfiguracija, odnosno dovesti robota u tri već definirane točke i tako definirati userframe, naspram baze robota. Na ovom projektu je korišten laser kojim se jako precizno kalibrirao userframe. Kod alata je dovoljno unijeti teoretske vrijednost tcpf-a, jer je alat jako precizan i odstupanja stvarnog od teoretskog frame-a su zanemarivi.

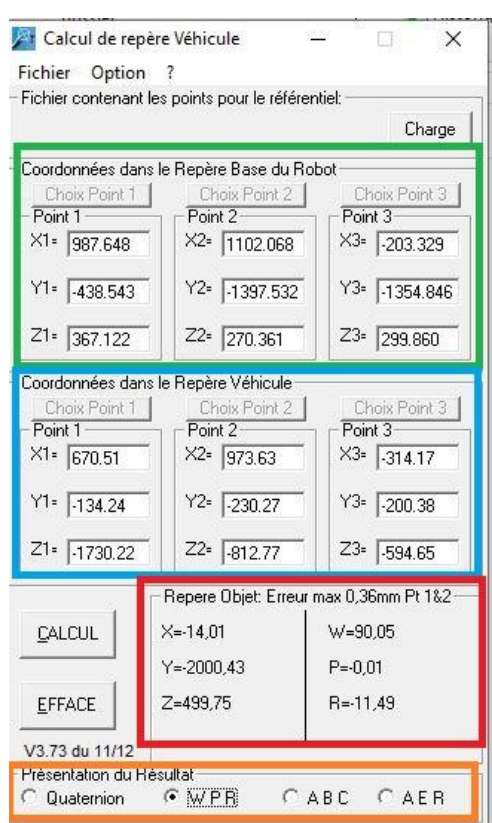

**Slika 24 Alat za kalibraciju userframe-a**

<span id="page-39-0"></span>Na slici 24 prikazan je alat za konvertiranje vanjskih koordinata (koordinatni sustav konstrukcije na kojoj se zavaruje, odnosno autodijela koji je na njoj) u unutarnje koordinate robota. Dakle, za dobivanja preciznih koordinatnih sustava, potrebne su tri točke u prostoru. Iste točke bit će u koordinatnom sustavu robota i u koordinatnom sustavu konstrukcije(autodijela). Princip je jednostavan, samo je potrebno imati jako vrijednu opremu (laser) s kojom bi se to moglo izvesti. Prvi korak je postaviti laser na jednu statičnu poziciju te izmjeriti poznate (definirane) točke na konstrukciji i tako napraviti koordinatni sustav autodijela. Drugi korak je dovesti robota u neku nasumičnu poziciju u prostoru te očitati unutarnje koordinate i zapisati ih u alat sa slike 24 (zeleni dio). Istodobno dok je u toj poziciji u prostoru, laserom (kojemu je ishodište koordinatnog sustava ujedno i ishodište autodijela) izmjeriti šestu os robota i zapisati ju u alat sa slike 24 (plavi dio). Taj korak se ponavlja još dva puta za preostale dvije točke. Na kraju kada su se sve tri točke izmjerile i zapisale u alat, potrebno je samo odabrati željeni prikaz riješenja koordinatnog sustava (narančasti pravokutnik na slici 24). Kako se ovdje radi o Fnucovom robotu, odabran je WPR prikaz (rx, ry, rz). Za Kuku bi bio odabran ABC prikaz. I za kraj, riješenje (crveni pravokutnik) unosimo u kontroler robota (SETUP/FRAMES/USERFRAME).

#### <span id="page-40-0"></span>**3.3.1. Sigurnosne zone kod robota tvrtke Fanuc**

Svaki robot, pa tako i Fanuc ima svoj kontroler te smart HMI display (teach pendant) kojim se modificiraju parametri i izrađuju programi koje će robot izvršavati. Ranije je navedeno da se prvo uspostavi PROFINET komunikacija. Gdje se ona nalazi na meniju na teach pendantu, vidljivo je na slici 25.

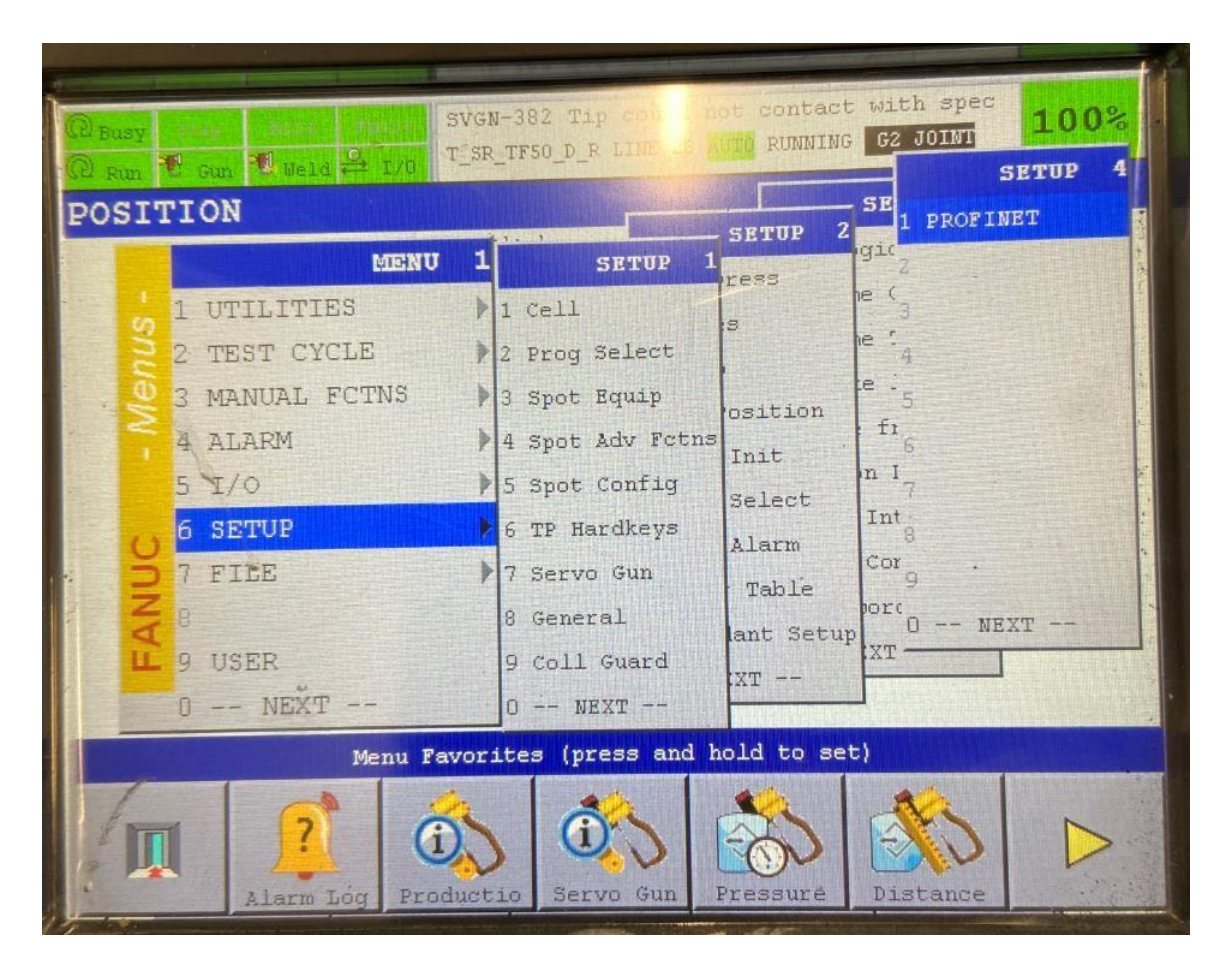

**Slika 25 PROFINET konfiguracija**

<span id="page-40-1"></span>Kada se uspostavila PROFINET komunikacija, potrebno je aktivirati, odnosno deaktivirati ili u bilo kojem trenutku provjeriti digitalne i analogne I/0. Često se zna dogoditi da neki od njih nisu pravilno spojeni na kontroleru, što uvjetuje nemogućnost izvršavanja pojedinih operacija u programu.

Lista digitalnih ulaza prikazana je na slici 26.

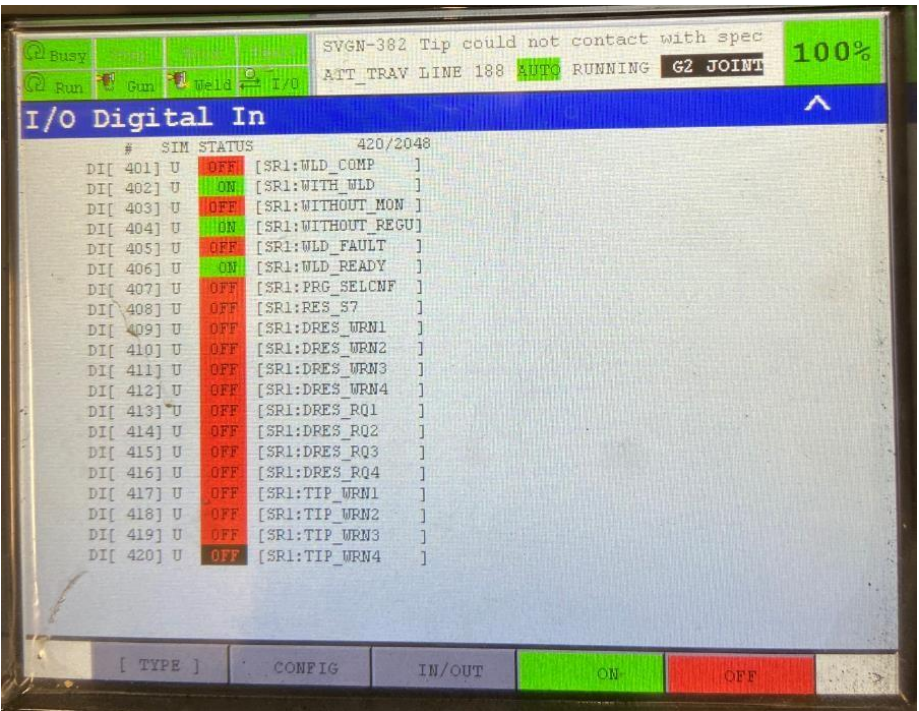

#### **Slika 26 Lista digitalnih ulaza**

<span id="page-41-0"></span>Konačno, nakon uspostavljanja PROFINET komunikacije, te provjerom I/O uređaja, postavlja se sigurnosni modul. Modul za sigurnost kod Fanucovih robota je DCS. Do njega se u meniju dolazi otvaranjem SYSTEM datoteke.

<span id="page-41-1"></span>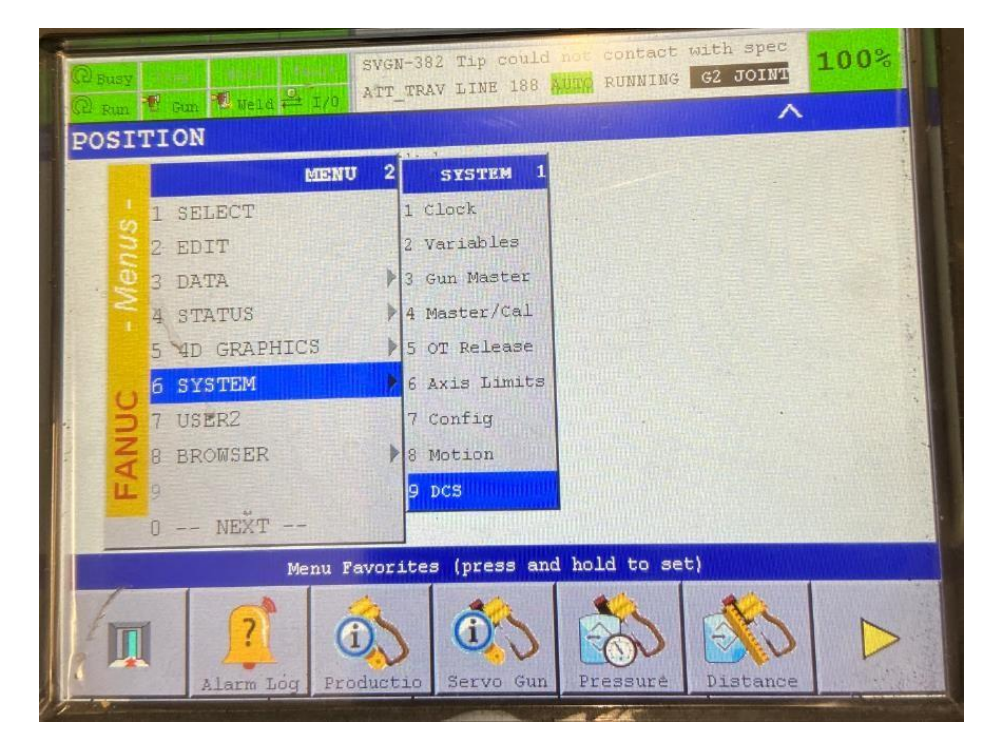

**Slika 27 DCS sistemski modul**

Kada se otvori taj modul, mogu se postaviti razni načini zaštite. U studijama se već odabrao prostorni (kartezijski) način zaštite. Na slici 28, prikazane su sve opcije u DCS modulu. Crvenom je označena opcija koja je korištena. Na slici 29 su definirana 2 radna prostora robota F1.

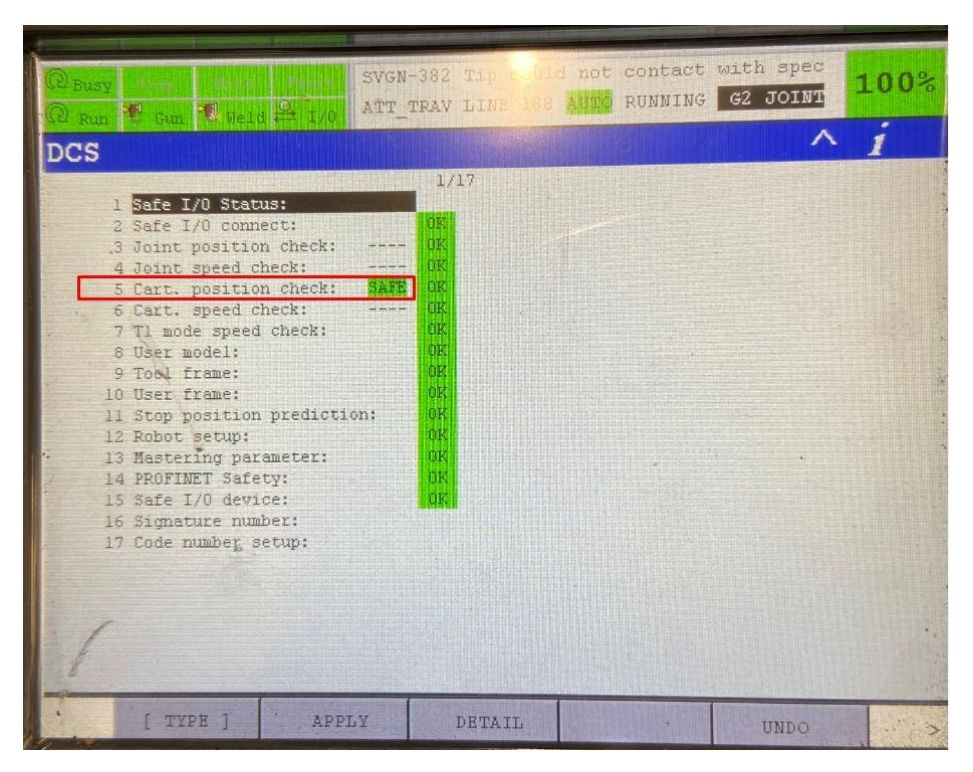

**Slika 28 Opcije DCS modula**

<span id="page-42-0"></span>

| <b>Busy</b><br>$\frac{1}{2}$ Run $\frac{10}{2}$ Gun $\frac{40}{2}$ Teld $\frac{12}{2}$ T/G ATT_TRAV LINE 188 RUNO RUNNING 62 JOINT                                                                                                    | SVGN-382 Tip could not contact with spec |  | 100% |
|----------------------------------------------------------------------------------------------------|------------------------------------------|--|------|
| <b>DCS</b>                                                                                                    |                                          |  |      |
| Cartesian position check 1/32<br>Process time factor (Max. 1000): 408<br>No. G M Status Comment<br><b>1 ENABLE 1 DO SAFE [DO1</b><br>2 ENABLE 1 DO SAFE [E01<br>SUDISTARI TUDI 222201<br>4 DISABL 1 DO ----<br>5 DISABL 1 DI ---- [<br>6 DISABL 1 DI ---- [<br>7 DISABL 1 DI ---- [<br>8 DISABL 1 DI ---- [<br>9 DISABL 1 DI ---- [<br>10 DISABL 1 DI ---- [<br>Il DISABL'1 DI ---- [<br>12 DISABL 1 DI ---- [<br>13 DISABL 1 DI ---- [<br>14 DISABL 1 DI ---- [<br>15 DISABL 1 DI ---- [<br>16 DISABL 1 DI ---- [<br>17 DISABL 1 DI ---- [<br>18 DISABL 1 DI ---- [ |                                          |  |      |
| [ TYPE ]                                                                                                    | DETAIL                                   |  |      |

<span id="page-42-1"></span>**Slika 29 Sigurnosni prostori robota**

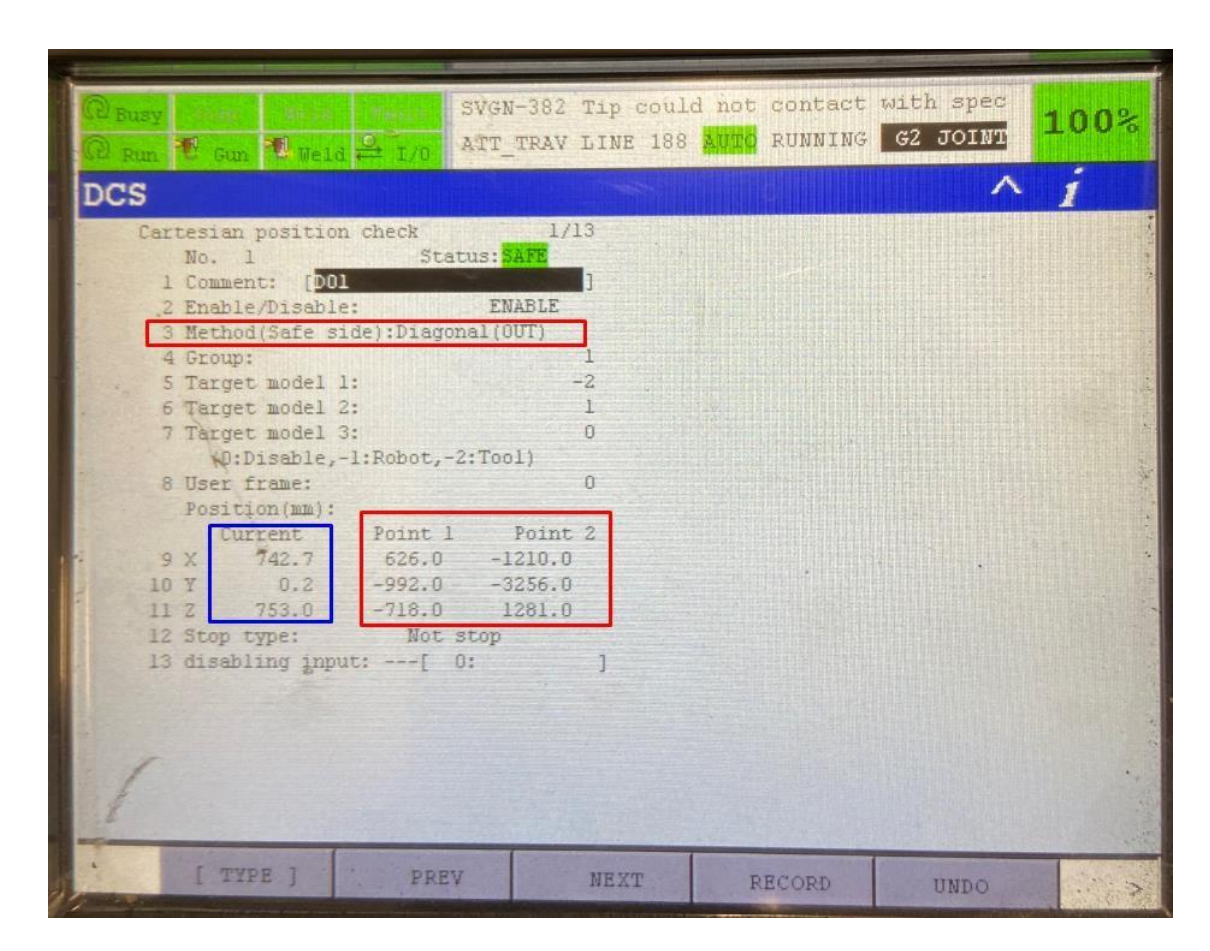

**Slika 30 Definiranje sigurnosnih prostora**

<span id="page-43-0"></span>Na slici 30 prikazan je način unosa koordinata koje su dane iz Robcad-a. U opciji Method, odabere se Diagonal, te userframe naspram kojeg su dane koordinate ( 0 je u ovom slučaju baza robota), te se u konačnici unose koordinate točaka dijagonale. Plavom bojom je ispisana trenutna pozicija tcpf-a, te je vidljivo da se robot nalazi izvan prostora. To je prikazano i u statusu, gdje je navedeno da je sigurno. Fanuc ima modul u kojem se robotu u realnom vremenu u svakom trenutku može vidjeti 3D poziciju. U tom modulu može se provjeriti DCS sigurnost u 4D grafičkom prikazu. Na slici 31 vidljiv je takav 3D prikaz trenutne pozicije koju omogućuje Fanuc.

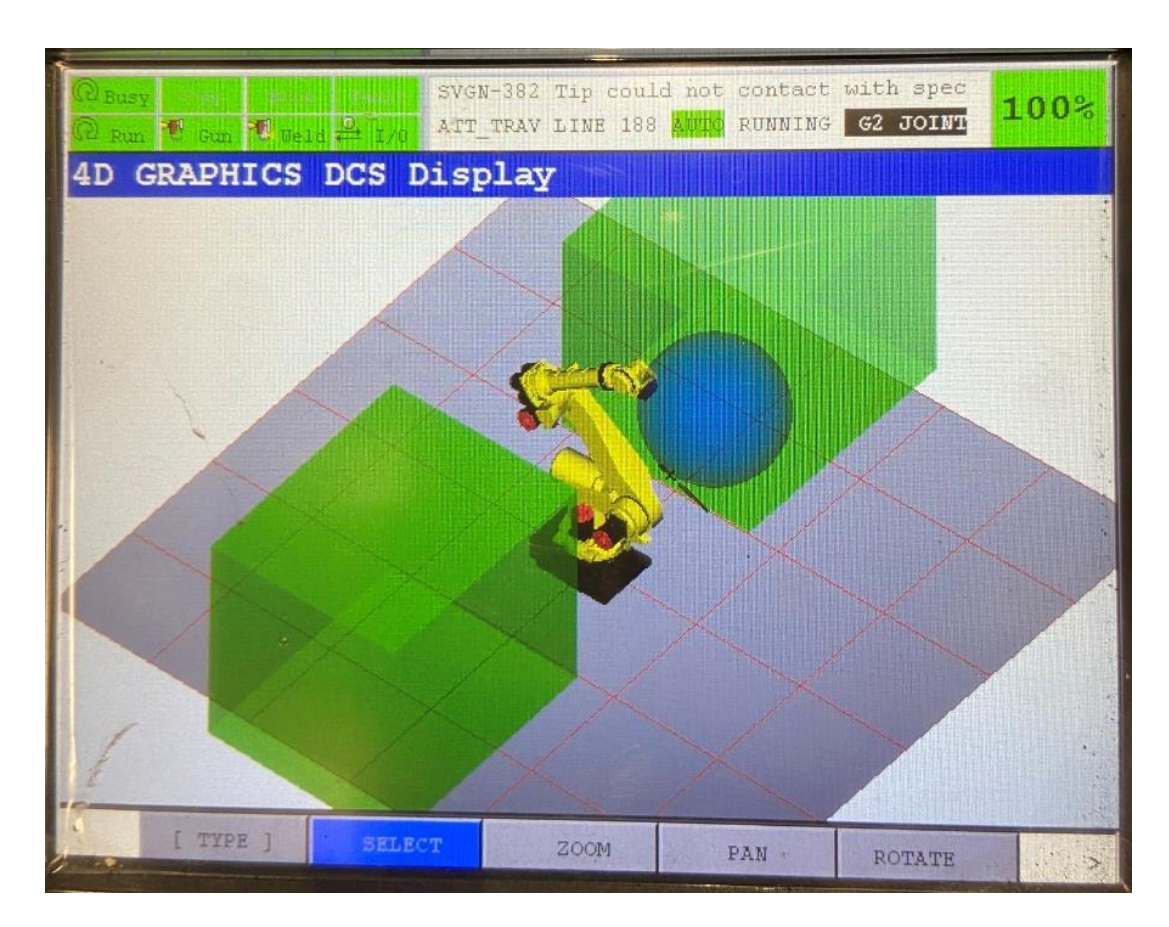

**Slika 31 4D grafički prikaz**

#### <span id="page-44-1"></span><span id="page-44-0"></span>**3.3.2. Sigurnosne zone kod robota tvrtke Kuka**

Robot tvrtke Kuka ima sličan način konfiguracije. Početni koraci konfiguracije su isti kao i kod Fanuca, ali kod Kuka robota, HMI je znatno jednostavniji za programera. To je naravno, subjektivno mišljenje većine robotičara. Kada se odradi početna kalibracija osi robota (MASTER), kalibracija frame-ova (također se kalibriralo laserom, što je donijelo precizne kartezijske koordinatne sustave), te dodaju uređaji za PROFINET komunikaciju, počinje postavljanje sigurnosnih prostora.

Za razliku od Fanuca, Kuka na svom smart HMI uređaju, zbog sigurnosti ima nekoliko načina logiranja za rad. Tako su mnoge opcije nevidljive za operatere. Za podešavanje sigurnosti robota, potrebno se ulogirati kao "Expert". Naravno, log-in je zaštićen lozinkom, koja se u bilo kojem trenutku može promijeniti. Na slici 32 prikazan je način logiranja kao "Expert".

Na slici 33 prikazan je položaj opcije za konfiguraciju sigurnosti (slo. "varnostna konfiguracija") u izborniku.

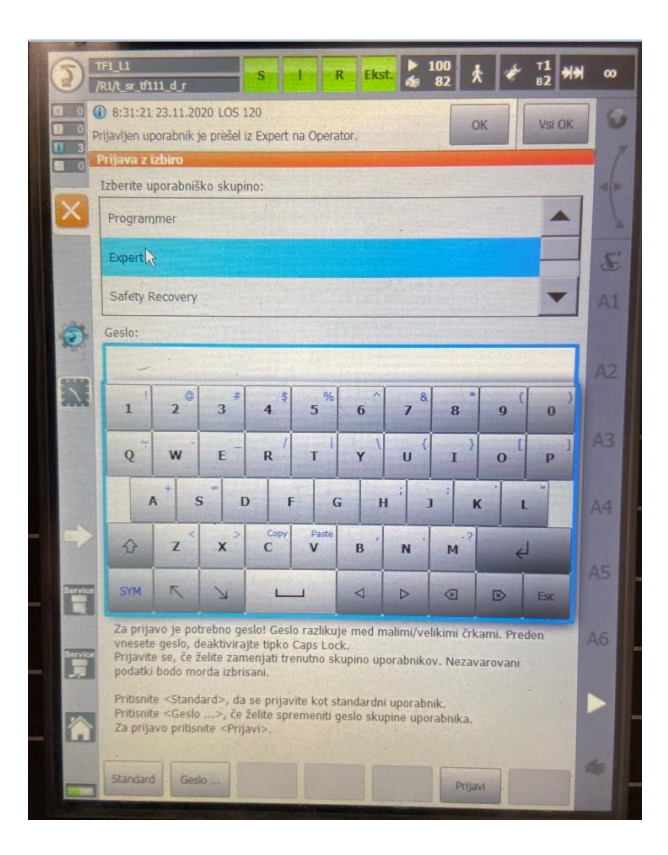

**Slika 32 Prijava kao expert**

<span id="page-45-1"></span><span id="page-45-0"></span>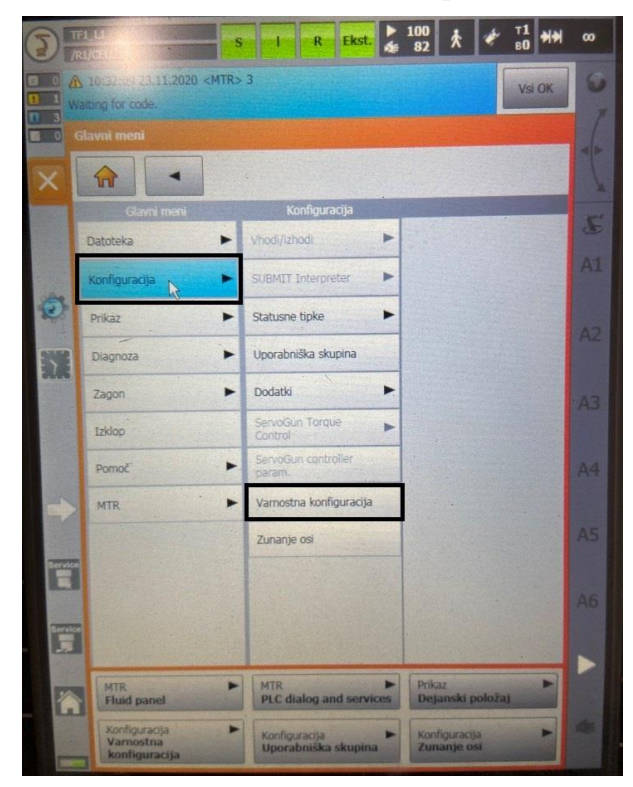

**Slika 33 Položaj konfiguracije sigurnosti u izborniku**

Kao i Fanuc, Kuka također ima nekoliko mogućnosti zaštite prostora. Način koji se koristio kod Fanuca, također se koristio i kod Kuke. Kao što je vidljivo na slici 34, za zaštitu se također definirao prostor u kojem bi mogao biti čovjek. Definiranje volumena radi se u prozoru "Monitoring spaces" (slo. "nadzorni prostori"), dok se volumeni alata definiraju u prozoru "Tools"(slo. "Orodja"). Na slici 35 je prikazano da se popriličan broj prostora može odabrati. Za potrebe ovog projekta, L1 robot treba imati samo 2 sigurnosna prostora, za svaku konstrukciju po jedan.

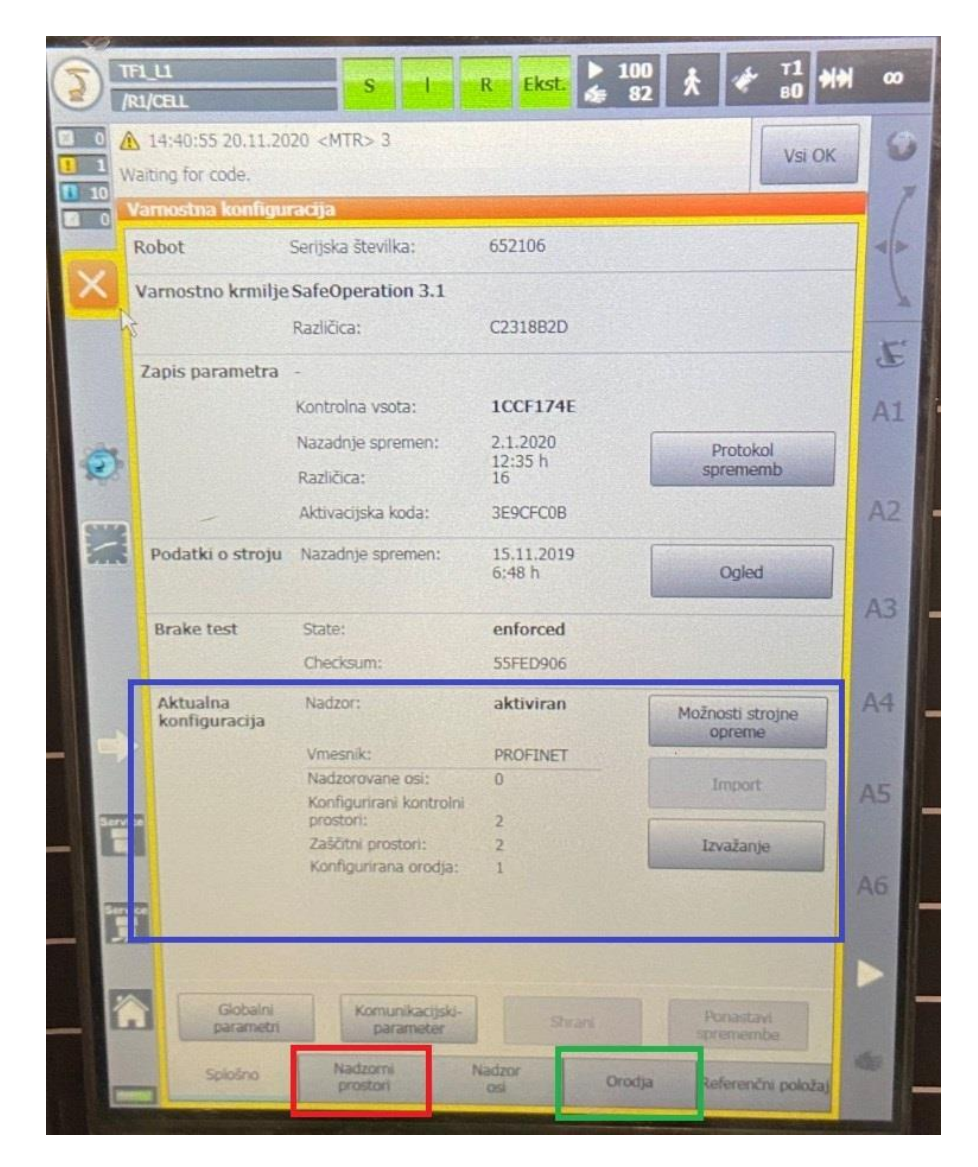

<span id="page-46-0"></span>**Slika 34 Konfiguracija sigurnosti**

| Vamostna konfiguracija | Proavben uporabnik je prešel iz Operator na Expert.<br><b>Aktivacija</b>                                                                                                    | Range type       |  |
|------------------------|----------------------------------------------------------------------------------------------------|------------------|--|
|                        |                                                                                                    |                  |  |
|                        |                                                                                                    |                  |  |
| 7301                   | always on                                                                                                    | cartesian space  |  |
|                        | always on                                                                                                    | cartesian space  |  |
|                        | always off                                                                                                    | cartesian space. |  |
|                        | always off                                                                                                    | cartesian space  |  |
|                        | always off                                                                                                    | cartesian space  |  |
|                        | always off                                                                                                    | cartesian space  |  |
|                        | always off                                                                                                    | cartesian space  |  |
|                        | always off                                                                                                    | cartesian space  |  |
|                        | abvays off                                                                                                    | cartesian space  |  |
|                        | always off                                                                                                    | cartesian space  |  |
|                        | always off                                                                                                    | cartesian space  |  |
|                        | <b>Bo availe</b>                                                                                                    | cartesian space  |  |
|                        | always off                                                                                                    | cartesian space  |  |
|                        |                                                                                                    |                  |  |
| $\square$ 101          | Prostor 3<br>Prostor 4<br>Prostor 5<br>$\equiv$ Prostor 6<br><b># Prostor 7</b><br>Prostor 8<br>* Prostor 9<br>Prostor 10<br><sup>#</sup> Prostor 11<br>Prostor 12<br>Prostor 13 |                  |  |

**Slika 35 Dodavanje sigurnosnih volumena**

<span id="page-47-0"></span>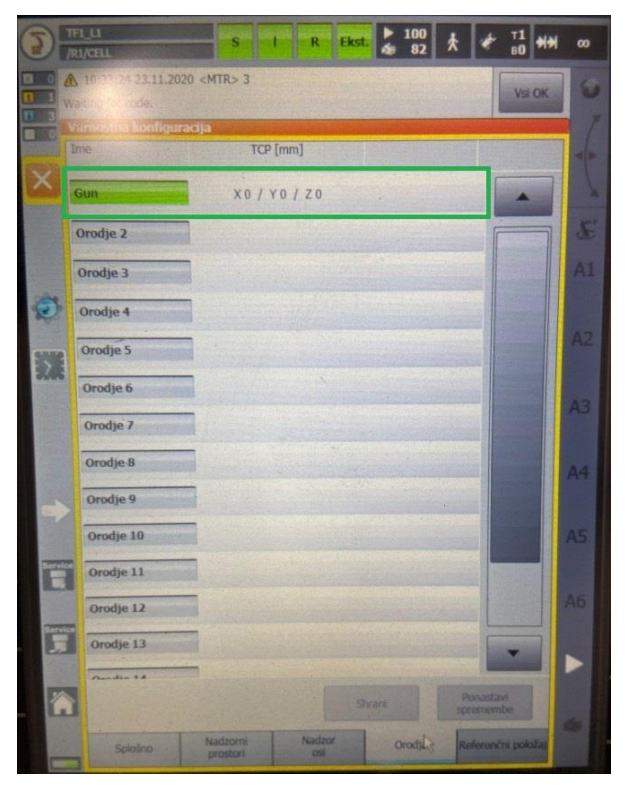

<span id="page-47-1"></span>**Slika 36 Dodavanje volumena za alat**

Za alat se također definira volumen. Najjednostavniji oblik volumena, koji sasvim dovoljno prekrije cijela zavarna kliješta je kugla. Njega se definira tako što se unese referentna točka te unese radius kugle.

| $\frac{100}{82}$<br>s<br>Ekst.<br>R<br>/R1/CELL                                                                   | T1<br>B0<br>œ |
|----------------------------------------------------------------------------------------------------|---------------|
| 10:27:21 23.11.2020 <mtr>3<br/>Waiting for code.<br/>Varnostna konfiguracija</mtr>                                | Vsi OK        |
| Ime<br>Aktivacija<br>Range type                                                                                   |               |
| Aktivacija<br>V max [mm/s]<br>$\square$ $\ni$ 01<br>always on                                                     |               |
| hř<br>30000<br>Ime<br>Range type<br>Vmax valid if                                                                 | S             |
| <b>JO1</b><br>cartesian space<br>not used<br>Tip                                                                  | 41            |
| protected space                                                                                                   | AЗ            |
| Stop at boundaries<br>Stop if mastering test<br>not yet done<br>Lastnosti                                         |               |
| $\square$ 101<br>always on<br>cartesian space                                                                     | AB            |
| Prostor 3<br>always off.<br>cartesian space                                                                       | A4            |
| Prostor 4<br>always off<br>cartesian space                                                                        |               |
| Prostor 5<br>always off<br>cartesian space                                                                        | ۵۹            |
| always off<br>Prostor 6<br>cartesian space<br>always off<br>cartesian space                                       | 46            |
| Prostor 7<br>always off<br>Prostor 8<br>cartesian space                                                           |               |
| <b>Ponastavi</b><br>Shrani<br>religionactia collis                                                                |               |
| <b>oremembe</b><br>Nadzorni<br><b>Nadzor</b><br>Referenčni položaj<br>Orodia<br>Splošno<br><b>OSI</b><br>prostori |               |

**Slika 37 Postavke sigurnosnog volumena**

<span id="page-48-0"></span>Na slici 37 vidljiv je način na koji se definira sigurnosni prostor kod Kukinih robota. Prvo se odabere oblik zaštićenog prostora (Kartezijski prostor), te u prozoru "Properties" (slo. "lastnosti") definiramo veličinu radnog prostora.

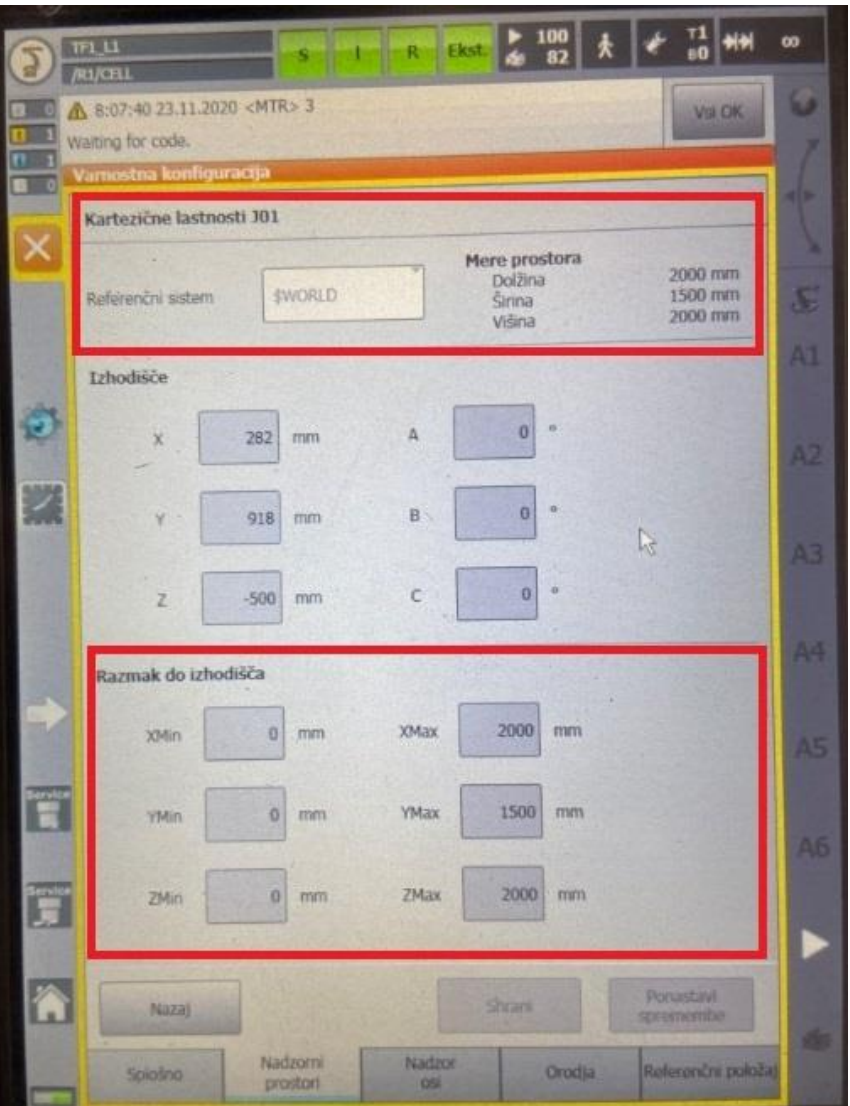

**Slika 38 Definiranje sigurnosnog volumena**

<span id="page-49-0"></span>Kuka ima malo drukčiji način definiranja od Fanuca. Potrebno je prvo unijeti točku koja će biti vrh dijagonale (ishodište pravokutnika). Naravno, prvo trebamo unijeti referentni koordinatni sustav u kojem će biti ta točka, a to je baza robota. Na slici 38. Prikazan je način definiranja sigurnosnog prostora.

Za razliku od Fanuca, Kuka nema grafički prikaz trenutne pozicije, nego samo ima opciju prikaza trenutne pozicije u obliku koordinata u trenutnom referentnom koordinatnom sustavu. Takav prikaz vidljiv je na slici 39.

|                   | Expected PLC event(s): 25   | A 8:08:32 23.11.2020 <mtr> 9</mtr> |                          |            |                          | Vsi OK     |
|-------------------|-----------------------------|------------------------------------|--------------------------|------------|--------------------------|------------|
|                   | Položaj robota (Kartezično) |                                    |                          |            |                          |            |
| Ime               |                             |                                    | Vrednost                 | Enota      |                          | Specifično |
| Položaj           |                             |                                    |                          |            |                          | po oseh    |
| х<br>Y            |                             |                                    | 1969,25<br>957,91        | mm<br>mm   |                          |            |
| ž                 |                             |                                    | $-39,59$                 | mm         |                          |            |
| Orientacija       |                             |                                    |                          |            |                          |            |
| Ä<br>B            |                             |                                    | $-180,00$<br>$-75,00$    | deg<br>deg |                          |            |
| C                 |                             |                                    | 90,00 cdeg               |            |                          |            |
| Položaj robota    |                             |                                    |                          |            |                          |            |
| s<br>T            |                             |                                    | 010<br>001011            | bin<br>bin |                          |            |
|                   |                             |                                    |                          |            |                          |            |
|                   |                             |                                    |                          |            |                          |            |
|                   | Varnostna konfiguracija     |                                    |                          |            |                          |            |
| Os:               | Referenčna<br>skupina       | Referenčni<br>položaj              | Aktualni<br>položaj      |            | Nastavitveni<br>položaj  |            |
| $C$ Os $1$        | ı                           | $-62.98$ <sup>a</sup>              | $-65.1031$ <sup>e</sup>  |            | $-19.9778$ °             | ٠          |
| $C$ Os $2$        | 1                           | $-108.585$ <sup>*</sup>            | $-101.3006$ <sup>*</sup> |            | $-119.9862$ <sup>e</sup> |            |
| $C$ Os 3          | 1                           | 135.357°                           | 96.0223*                 |            | 109.9755 <sup>a</sup>    |            |
| $C$ Os 4          | 1                           | $-5.166$ °                         | $-4.0075*$               |            | 0.0869"                  |            |
| $C$ Os 5          | 1                           | 67,909*                            | 86.1156*                 |            | $-0.0040$ <sup>*</sup>   |            |
| À<br>$C$ Osh<br>n |                             | 209.423*                           | R 7480°                  |            | 0.0663°                  |            |

<span id="page-50-0"></span>**Slika 39 Prikaz trenutne pozicije robota**

#### <span id="page-51-0"></span>**3.4. Finalizacija programiranja putanja za zavarivanje**

#### <span id="page-51-1"></span>**3.4.1. Učitavanje valjanog off-line koda**

Kada su se roboti konfigurirali, a to uključuje povezivanje u PROFINET sustav, kalibriranje osi robota, unos koordinatnih sustava alata (kliješta za zavarivanje) i konstrukcija na kojima se zavaruju limovi, te kalibriranje istih, zatim provjera/ dodavanje digitalnih ulaza i izlaza, te naposlijetku dodavanje sigurnosnih prostora na kojima se događa interakcija čovjeka i robota, može početi konačna on-line programacija robota.

Ako su off-line kodovi za putanje kvalitetno napravljeni, poprilično se brzo finalizira "goli" kod za putanje (ne uključuje bilo kakvu komunikaciju s drugim elementima lokalne mreže, nego samo trajektoriju robota od početne do krajnje točke zavarivanja). Pod kvalitetno napravljene off-line kodove podrazumijeva se da se konstantno kroz program držala jedna konfiguracija robota (to je izrazito bitno zbog kablova i popratnih elemenata koje robot nosi prilikom samog procesa zavarivanja, a koje nije moguće jednostavno simulirati), te se izbjegavalo nepotrebno nagomilavanje prolaznih točaka koje uvelike smanjuju preglednost cijelog programa. Također, čest problem kada se off-line kodovi konvertiraju na robota je sintaksa samog koda. Sintaksu uvjetuje ponajviše standard koji se u pojedinim tvrtkama koristi. Renaultov standard je strogo definiran, te se jako vodi računa o njemu prilikom programacije trajektorija. Tako na primjer, sitne nepravilnosti koje off-line alat izbaci u svojim kodovima rezultirati će neprihvaćanjem koda na samom robotu. Kako se u ovom projektu koristio Robcad, koji je sada već dosta zastario alat, nije rijetkost da se dogode nepravilnosti u sintaksi, za koje onda treba dosta vremena kako bi ih se pronašlo i u konačnici riješilo.

Za finaliziranje programa sa putanjama zavarivanja potrebno je učitati dobivene (kvalitetne) kodove, provjeriti koordinatne sustave radnog prostora te proći reduciranom brzinom kroz putanju. Ako se pazilo na sve gore navedene stavke, te je koordinatni sustav dobro kalibriran, trebalo bi minimalno popraviti prolazne točke (ako se uoči neka kolizija sa drugim elementima), te krenuti sa dodavanjem komunikacije sa PLC-om.

Slika 40. Prikazuje jedan off-line kod preuzet iz robcada. Kod je *.LS* formata što znači da je preuzat za Fanucov kontroler.

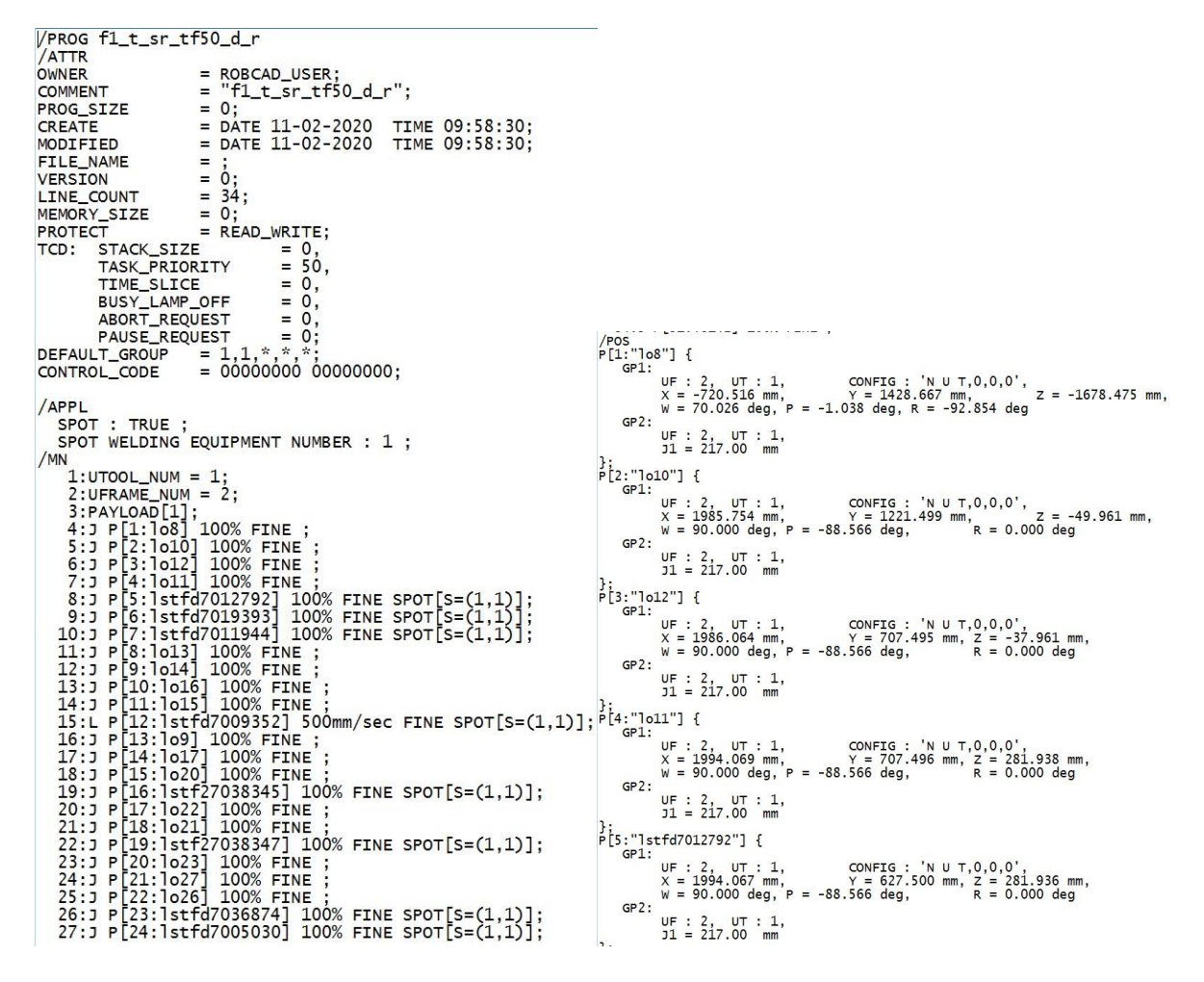

**Slika 40 "Goli" off-line kod za Fanuc robota**

<span id="page-52-0"></span>Kao što je već ranije rečeno, kod Fanucovih robota, program je spremljen u samo jednom tipu datoteke (*.LS*). Na početku programa (lijeva strana slike 40) definirani su koordinatni sustavi alata (toolframe) i konstrukcije na kojoj se zavaruju limovi (userframe) te slijedi "goli" program koji je sačinjen samo od prolaznih i zavarnih točaka (zavarne točke imaju specifično ime (npr.lstfd7012792) te funkciju SPOT (koja poziva aplikaciju za zavarivanje sa zadanim parametrima)). Na kraju koda dan je prikaz koordinata svih točaka iz programa za zadani koordinatni sustav (desno na slici 40). Također bitna stvar je konfiguracija, koja je vidljiva na tom dijelu koda. Najčešći uzrok nekih neželjenih sudara robota sa nekim od elemenata radnog prostora je iznenadna promjena konfiguracije robota u nekoj točci. Do toga može doći ako je točka blizu limita u određenoj osi, te će robot automatski promijeniti konfiguraciju osi i doći u identičnu točku u prostoru, ali s izmjenjenim unutarnjim koordinatama, što dovodi do sudara (kolizije).

<span id="page-53-0"></span>**The Committee Committee Committee Committee Committee Committee Committee Committee Committee Committee Committee** 

**Slow and the slice of the slice of the slice of the slice of the slice of the slice of the slice of the slice of the slice of the slice of the slice of the slice of the slice of the slice of the slice of the slice of the** File Edit Format View Help<br>;# ============= START PATH : 11\_t\_sr\_tf111\_g\_r ==============

| File Edit Format View Help                                                                      |
|-------------------------------------------------------------------------------------------------|
|                                                                                                 |
|                                                                                                 |
| DECL FDAT F1o310={TOOL_NO 11, BASE_NO 11, IPO_FRAME #BASE}                                      |
| DECL PDAT PP_OLP1={VEL 100.00, ACC 100.00, APO_DIST 0.00}                                       |
| DECL E6POS X1o310={X 1661.296,Y -1562.509,Z -1565.392,A -165.2179,B -2.5759,C -80.3342,E1 C     |
| DECL FDAT F1o312={TOOL_NO 11, BASE_NO 11, IPO_FRAME #BASE}                                      |
| DECL PDAT PP_OLP2={VEL 100.00,ACC 100.00, APO_DIST 0.00}                                        |
| DECL E6POS X1o312={X 1996.143, Y -675.898, Z -45.427, A 180.0000, B -64.9982, C -90.0000}       |
| DECL FDAT F1stfg7021135={TOOL_NO 11, BASE_NO 11, IPO_FRAME #BASE}                               |
| DECL E6POS X1stfg7021135={X 1971.000, Y -675.900, Z 8.500, A 180.0000, B -64.9982, C -90.0000}  |
| DECL FDAT FIstfg7019390={TOOL_NO 11, BASE_NO 11, IPO_FRAME #BASE}                               |
| DECL E6POS X1stfg7019390={X 1937.000,Y -676.700,Z 8.500,A 180.0000,B -64.9982,C -90.0000}       |
| DECL FDAT F1o313={TOOL_NO 11, BASE_NO 11, IPO_FRAME #BASE}                                      |
| DECL PDAT PP_OLP5={VEL 100.00, ACC 100.00, APO_DIST 0.00}                                       |
| DECL E6POS X1o313={X 1950.510,Y -631.898,Z 8.989,A 180.0000,B -74.9988,C -90.0000}              |
| DECL FDAT F1stfg7009437={TOOL_NO 11, BASE_NO 11, IPO_FRAME #BASE}                               |
| DECL E6POS X1stfg7009437={X 1943.000,Y -631.900,Z 37.000,A 180.0000,B -74.9988,C -90.0000}      |
| DECL FDAT F1stfg7038593={TOOL_NO 11, BASE_NO 11, IPO_FRAME #BASE}                               |
| DECL E6POS X1stfg7038593={X 1943.000,Y -631.900,Z 58.500,A 180.0000,B -74.9988,C -90.0000}      |
| DECL FDAT F1o315={TOOL_NO 11, BASE_NO 11, IPO_FRAME #BASE}                                      |
| DECL PDAT PP_OLP8={VEL 100.00, ACC 100.00, APO_DIST 0.00}                                       |
| DECL E6POS X1o315={X 1973.031, Y -631.898, Z -53.545, A 180.0000, B -74.9988. C -90.0000}       |
| DECL FDAT F1o316={TOOL_NO 11, BASE_NO 11, IPO_FRAME #BASE}                                      |
| DECL PDAT PP_OLP9={VEL 100.00, ACC 100.00, APO_DIST 0.00}                                       |
| DECL E6POS X1o316={X 1966.555, Y -911.898, Z -29.399, A 180.0000, B -74.9988, C -90.0000}       |
| DECL FDAT F1o318={TOOL NO 11, BASE NO 11, IPO_FRAME #BASE}                                      |
| DECL PDAT PP_OLP10={VEL 100.00, ACC 100.00, APO_DIST 0.00}                                      |
| DECL E6POS X1o318={X 1560.471, Y -807.348, Z 221.588, A 180.0000, B 54.6685, C -89.9999}        |
| DECL FDAT F1o317={TOOL_NO 11, BASE_NO 11, IPO_FRAME #BASE}                                      |
| DECL PDAT PP_OLP11={VEL 100.00, ACC 100.00, APO_DIST 0.00}                                      |
| DECL E6POS X1o317={X 1560.470, Y -679.348.2 221.591.A 180.0000.B 54.6685.C -90.0000}            |
| DECL FDAT F1stfg7019403={TOOL_NO 11, BASE_NO 11, IPO_FRAME #BASE}                               |
| DECL E6POS X1stfg7019403={X 1533.000,Y -679.350,Z 182.840,A 180.0000,B 54.6685,C -90.0000}      |
| DECL FDAT F1stfg7009779={TOOL_NO 11, BASE_NO 11, IPO_FRAME #BASE}                               |
| DECL E6POS Xlstfg7009779={X 1492.740,Y -679.350,Z 182.840,A 180.0000,B 55.9090,C -90.0000}      |
| DECL FDAT F1stfg7009777={TOOL_NO 11, BASE_NO 11, IPO_FRAME #BASE}                               |
| DECL E6POS X1stfg7009777={X 1464.142, Y -677.849, Z 183.299, A 180.0000, B 72.0784, C -90.0000} |
| DECL FDAT F1o319={TOOL_NO 11, BASE_NO 11, IPO_FRAME #BASE}                                      |
| DECL PDAT PP_OLP15={VEL 100.00, ACC 100.00, APO_DIST 0.00}                                      |

#### <span id="page-53-1"></span>**Slika 42 Off-line kod za KUKA robota (***.dat* **datoteka)**

Na slikama 41 i 42 prikazan je off-line kod za Kukine robote koji je preuzet sa Robcada. Na prvoj od tih slika prikazana je *.src* datoteka. U njoj je sadržan funkcijski dio koda (program koda), u kojoj se pozivaju točke s koordinatama iz *.dat* datoteke, aplikacije za zavarivanje s definiranim parametrima, definiran je alat (npr. otvaranje i zatvaranje kliješta) i sl. Na drugoj slici je prikazana *.dat* datoteka koja sadrži samo točke sa svojim koordinatama za određeni koordinatni sustav, te brzinu i akceleraciju koju robot postiže u tim točkama.

Treba uočiti razliku u prikazu koordinata i orijentacija točaka kod Fanucovog i Kukinog robota. Dakle, i kod Fanuca i kod Kuke su koordinate prikazane jednako (x, y, z), ali se prikaz orijentacije točaka malo razlikuje. Kod Fanuca je to prikaz WPR, koji predstavlja redom Rx (rotaciju oko x osi), Ry (rotaciju oko y osi), te Rz (rotaciju oko z osi). Kuka nasuprot tom prikazu ima ABC prikaz i on predstavlja redom Rz (rotaciju oko z osi), Ry (rotaciju oko y osi), Rx (rotaciju oko x osi). Kada se simultano radi na programaciji Kukinog i Fanucovog robota (kao što je u ovom projektu bio slučaj), ova mala razlika može dovesti do popriličnih problema, ukoliko se programer ne koncentrira maksimalno.

#### <span id="page-54-0"></span>**3.4.2. Postavljanje komunikacije s PLC-om**

Već je ranije rečeno da je PLC I/O kontroler u ovoj lokalnoj ethernet mreži, stoga svaki od robota mora komunicirati s njim u realnom vremenu kako bi im davao informacije od svih drugih elemenata u mreži (senzori, cilindri na konstrukcijama za zavarivanje, drugi roboti i razni drugi uređaji). Stoga je potrebno stvoriti programe na PLC-u koji će upravljati svim senzorima i aktuatorima, koji će imati svoje jedinstveno ime i koje će robot moći zatražiti da se izvrše.

Nekoliko je primjera komunikacije PLC-a i robota. Za početak, PLC treba u svakom trenutku znati gdje se robot nalazi, kako bi se na vrijeme moglo reagirati i spriječiti stradanje čovjeka, jer je on jedini nepredvidi član ovog sustava. Prema tome na početku svakog programa u robotu, potrebno je poslati informaciju PLC-u gdje se robot nalazi. Kako je u robotu već isprogramiran DCS sustav zaštite dovoljno je samo poslati informaciju PLC-u da se robot nalazi izvan ili unutar tog prostora. Drugi primjer komunikacije je traženje dopuštenja za upravljanjem nad aktuatorima na konstrukcijama za zavarivanje( otvaranje i zatvaranje pneumatskih cilindara, magneti, vakuumske sisaljke i sl.).

3 **B** 

8 | Br

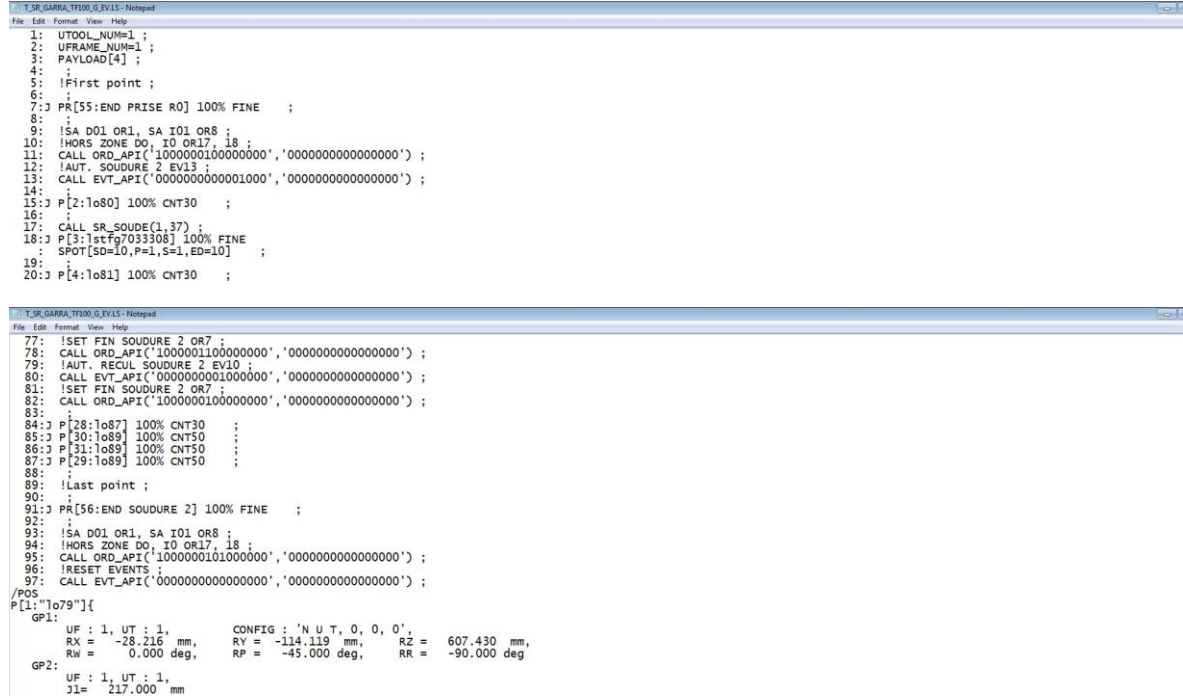

#### **Slika 43 Komunikacija s PLC-om (Fanuc)**

<span id="page-55-0"></span>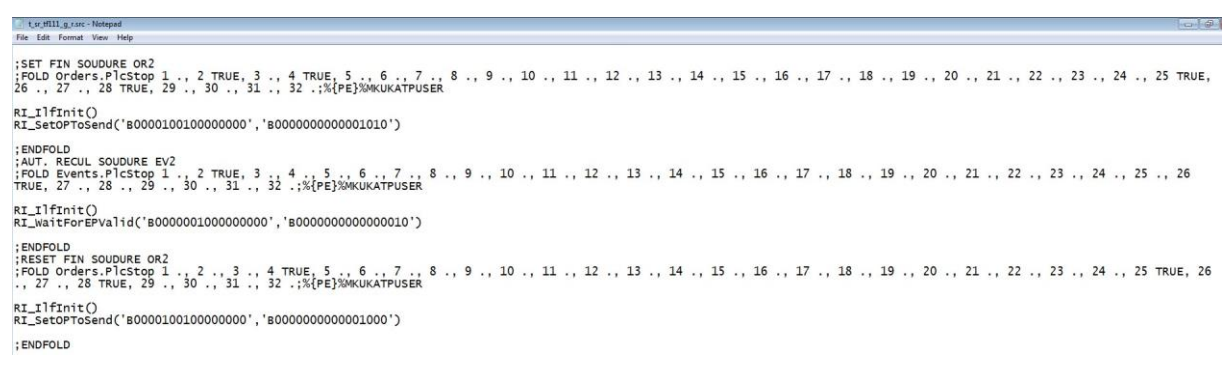

#### **Slika 44 Komunikacija s PLC-om (Kuka)**

<span id="page-55-1"></span>Na slikama 43. I 44. prikazana je sintaksa u programu za komunikaciju robota G0 s PLC-om. Na prvoj slici je prikazano kako ta komunikacija izgleda kod Fanuca, a druga kod Kuke. Princip je apsolutno jednak, samo je sintaksa, odnosno vizualni prikaz na HMI-u robota malo drugačiji. Dakle, princip je da automatičari na PLC-u unaprijed postave programe kojima daju određeno ime te ih stave pod neki redni broj. Takvi programi koje roboti pozivaju zovu se eventi i orderi. Dakle, svaka radnja koja je unaprijed programirana na PLC-u poziva se binarnim brojem (adresom) od 32 bita.

Za primjer, objasnit će se slijedeća funkcija sa slike 43:

CALL ORD\_API('1000000100000000','0000000000000000'). U komentaru (!SA D01 OR1, SA I01 OR8 ; komentar se kod Fanuca označava sa uskličnikom na početku retka) je predočeno, za lakše snalaženje, da se radi o orderima 1 i 8, koji označavaju sigurna područja (SA). Taj termin SA (eng. "Safety Area") predstavlja zonu ispunjenu senzorima te osiguranu s DCS-om robota, u kojoj se događa interakcija robota i čovjeka. Konkretno, u ovoj funkciji robot pozivom ordera 1 i 8 (u binarnom kodu redni broj jedinice predstavlja redni broj ordera), aktiviraju se sigurnosni prostori D0 i I0 (na slici 13. može se vidjeti gdje su oni smješteni), što znači da se aktiviraju svi senzori i barijere, te se čovjeku signalizira da mu ulazak nije dopušten.

Također, osim sigurnosnih prostora, potrebno je prije zavarivanja zatražiti dopuštenje PLC-a za početak zavarivanja. To je iznimno bitno postaviti prije prve točke zavarivanja, kako bi PLC upravljao pneumatskim cilindrima i fiksirao limove na konstrukciji, očitao sve senzore, te uvidio nepravilnosti (krivi redoslijed limova na konstrukciji, nedostatak limova i sl.). Tek kada se ne dogodi nikakva nepravilnost na konstrukcijama, robot dobiva dopuštenje za početak zavarivanja. Ista procedura, obavlja se na kraju zavarivanja. Robot nakon zadnje točke zavarivanja, traži dopuštenje za kraj zavarivanja, te odlazak izvan sigurnosnog područja. Kada robot izađe iz sigurnosnog područja, PLC dobiva signal (sve nule u binarnom kodu, odnosno vraćanje na početni položaj) i senzori za očitavanje prostora se gase, te se čovjeku omogućuje ulazak i skidanje zavarenog dijela sa konstrukcije, te postavljanje novih limova na istu konstrukciju.

Ista procedura je i sa Kukinim robotima, samo je vizualno predočeno različito. Primjer sa slike 44.:

;FOLD Orders.PlcStop 1 TRUE, 2 ., 3 ., 4 TRUE, 5 ., 6 ., 7 ., 8 ., 9 ., 10 ., 11 ., 12 ., 13 ., 14 ., 15 ., 16 ., 17 ., 18 ., 19 ., 20 ., 21 ., 22 ., 23 ., 24 ., 25 TRUE, 26 TRUE, 27 TRUE, 28 TRUE, 29 ., 30 ., 31 ., 32 .;%{PE}%MKUKATPUSER.

Dakle redni broj ordera ili eventa označava se sa "TRUE" pored rednog broja bita. Nakon unosa potvrdne varijable na redne brojeve bitova, robot šalje jednak binarni kod PLCu kao i Fanucov robot (RI\_SetOPToSend('B1001000000000000','B0000000011110000).

#### <span id="page-57-0"></span>**3.4.3. Servisne putanje i program za automatski mod robota**

Osim trajektorija za zavarivanje limova, te manipulaciju dijelova s jedne konstrukcije na drugu, bitno je unaprijed isprogramirati i servisne putanje, u slučaju kada se istroše elektrode (T\_ROD.LS), pa ih je potrebno izglodati ili potpuno zamjeniti (T\_REPLI.LS). Također potrebno je napraviti i trajektorije za sigurnosnu provjeru određenih elemenata (T\_CHELM.LS), te izvesti programe za provjeru elektroda, fluida i raznih drugih.

| ATC_CLOSE.LS       | T_INIT1.LS               | TCHK_RQD.LS              | ZM_CIBO1.LS | ZM_VIDAN.LS |
|--------------------|--------------------------|--------------------------|-------------|-------------|
| ATC_OPEN.LS        | T_INIT2.LS               | TCHK_SKP.LS              | ZM_CIBO2.LS |             |
| AUTO_SEC.LS        | T_LANCE.LS               | THK_SEV.LS               | ZM_CIBO3.LS |             |
| AUTOTUNE.LS        | T_PRISE_1_D01_NEW.LS     | THK_TOL.LS               | ZM_CIBO4.LS |             |
| -BCKED8-.LS        | T_PRISE_2_D01_NEW.LS     | TRANSEL.LS               | ZM_CIBRO.LS |             |
| -BCKED9-.LS        | T_PRISE_RO.LS            | TW_MV2PT.LS              | ZM_DOUT1.LS |             |
| -BCKEDT-.LS        | T_REPLI.LS               | TW_MVGUN.LS              | ZM_DOUT2.LS |             |
| CODE_INT.LS        | T_ROD1.LS                | TW_PRSRT.LS              | ZM_ENDU.LS  |             |
| EAU.LS             | T_ROD2.LS                | TW_REP1X.LS              | ZM_EQUI.LS  |             |
| GETDATA.LS         | T_RODPF1.LS              | TW_REP2X.LS              | ZM_EXT.LS   |             |
| PRODUIRE.LS        | T_RODPF2.LS              | TW_REP11.LS              | ZM_FAISC.LS |             |
| REPDIREC.LS        | T_SERV1.LS               | TW_REP12.LS              | ZM_GRAIS.LS |             |
| REQMENU.LS         | T_SERV2.LS               | TW_REP21.LS              | ZM_MGVA1.LS |             |
| SENDDATA.LS        | T_SERV3.LS               | TW_REP22.LS              | ZM_MGVA2.LS |             |
| SENDEVNT.LS        | T_SERV4.LS               | TW_SETUP.LS              | ZM_MGVA3.LS |             |
| SENDSYSV.LS        | T_SERV5.LS               | TW_UPDAT.LS              | ZM_MGVA4.LS |             |
| T_CHELM1.LS        | T_SR_GARRA_TF50_G_EV.LS  | <b>VERNIER.LS</b>        | ZM_MGVA5.LS |             |
| T_CHELM2.LS        | T_SR_GARRA_TF50_G_R.LS   | WR_SETUP.LS              | ZM_MGVA6.LS |             |
| T_DEPOSE_IO_NEW.LS | T_SR_GARRA_TF100_G_EV.LS | Z_RODP1.LS               | ZM_NET.LS   |             |
| T_DEPOSE_RO.LS     | T_SR_GARRA_TF100_G_R.LS  | $Z$ <sub>_RODP2.LS</sub> | ZM_SET01.LS |             |
| T_INIPF1.LS        | T_SRXXXX.LS              | Z_RODPF2.LS              | ZM_SET02.LS |             |
| T INIPF2.LS        | T_XXXXXX.LS              | ZM_CALIB.LS              | ZM_VERN.LS  |             |

**Slika 45 Lista programa na robotu Fanuc**

<span id="page-57-1"></span>Kada su se isprogramirale sve putanje za zavarivanje i manipuliranje, te servisne putanje, potrebno je napraviti program (AUTO\_SEC.LS) koji će ih ujediniti i pozivati u automatskom radu, kojim upravlja PLC. Na slici 46. predočen je primjer takvoga programa. Dakle, čovjek na automatu (PLC) odabire program koji će se izvoditi (odnosno koji dijelovi će se zavarivati), te robot primi poruku rednog broja programa, te ga počne izvoditi, odnosno počne pozivati unaprijed isprogramirane putanje i funkcije.

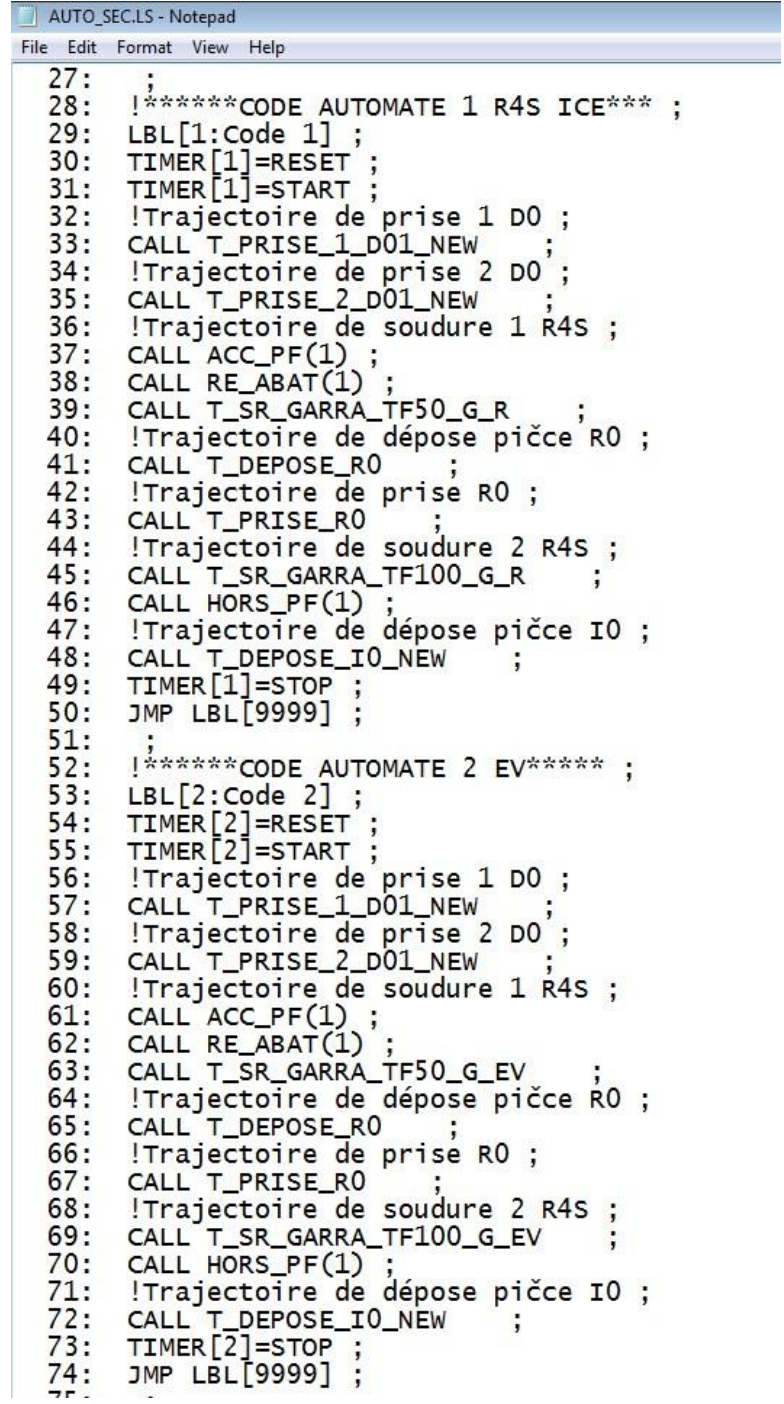

<span id="page-58-0"></span>**Slika 46 Program za rad u automatskom modu**

# <span id="page-59-0"></span>**4. ZAKLJUČAK**

Željeni ciljevi cijelog ovog projekta su dakako povećanje profita i poboljšanje kvalitete zavara, te su usmjereni ka smanjenju udjela teškog i monotonog ljudskog rada, zbog povećanja standarda tvornice, ali i cijelokupne kvalitete življenja.

Ukupno operatera po jednoj smjeni bilo je jednako broju ručnih operacija zavarivanja. Kako se u cijeloj radnoj ćeliji nalazi 12 operacija zavarivanja, te dodatne 2 ručne operacije, dolazi se do brojke od 14 radnika po smjeni. U 3 smjene sveukupno je radilo 42 radnika. Sa robotizacijom, na svakoj strani teoretski je potreban jedan operater, koji će puniti konstrukcije s djelovima, ručno zavarivati matice, te odnositi dijelove s pokretne trake. Na ručnoj zoni će također biti samo jedan operater. Tako se dolazi do nove brojke od 9 operatera u 3 smjene. Dakle 34 operatera (80% svih radnika na tom radnom mjestu) više neće raditi na tim pozicijama, nego će biti premješteni na neke druge pozicije. Ušteda se planira i u materijalu koji bi postao otpad zbog ljudskih pogrešaka, a one su puno učestalije od robotskih. Naravno, brzina izvođenja zavara biti će puno veća, što je i cilj svake automatizacije, odnosno povećanje produktivnosti. Dakako, robot ima puno veću sposobnost repetabilnosti od operatera, pa će se konačnom produktu povećati i kvaliteta.

Cijelokupni projekt od početka projektiranja, pa u konačnici do integracije i puštanja u pogon, trajao je pola godine, te se ispoštovao dogovoreni rok.

Sve u svemu dolazi se do zaključka kako je robot u komunikaciji sa drugim robotima, te čovjekom puno bolja opcija od klasične ručne proizvodnje. Naravno, robot u tom lancu direktno ovisi o čovjeku i bez obzira kolike prednosti imao, ne može funkcionirati bez interakcije s njim. Stoga je krucijalno napraviti optimalnu interakciju, kako bi svi članovi u procesu imali svoju ulogu, te kako niti u jednom trenutku, bez obzira koliko nepredvidiva situacija bila, nebi došlo do oštećenja ili u najgorem slučaju, ozljede čovjeka.

# <span id="page-60-0"></span>**5. LITERATURA**

[1] RENAULT: SLUŽBENA DOKUMENTACIJA PROJEKTA

[2]<https://tehnika.lzmk.hr/robotika/> (dostupno 24.11.2021)

[3[\]http://web.studenti.math.pmf.unizg.hr/~kmaruna/odabranetemeracunarstva/rani%20pocetci](http://web.studenti.math.pmf.unizg.hr/~kmaruna/odabranetemeracunarstva/rani%20pocetci) (dostupno 24.11.2021)

[4] Radić Matija, Završni rad, FSB Zagreb, 2019.

[5]<https://www.wikiwand.com/hr/Zavarivanje> (dostupno 24.11.2021)

[6] "Termini i definicije kod zavarivanja", Dr.sc. Ivan Samardžić, izv. prof., Strojarski fakultet u Slavonskom Brodu, 2012.

[7] Kordić, Z.: Elektrootporno zavarivanje, Zagreb, 1987.

[8] [http://www.substech.com/dokuwiki/doku.php?id=resistance\\_welding\\_rw](http://www.substech.com/dokuwiki/doku.php?id=resistance_welding_rw)

(dostupno 24.11.2021)

[9] <www.renault.hr/osobna-vozila>(dostupno 24.11.2021)

[10] <www.wikipedia.org/wiki/PROFINET> (ostupno 24.11.2021)

[11]<www.profinet.com/technology/profinet/> (dostupno 24.11.2021)